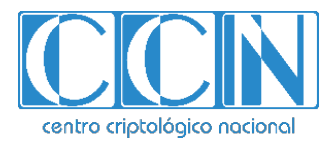

# **Guía de Seguridad de las TIC CCN-STIC 1111**

# **Procedimiento de Empleo Seguro de SailPoint – IdentityIQ**

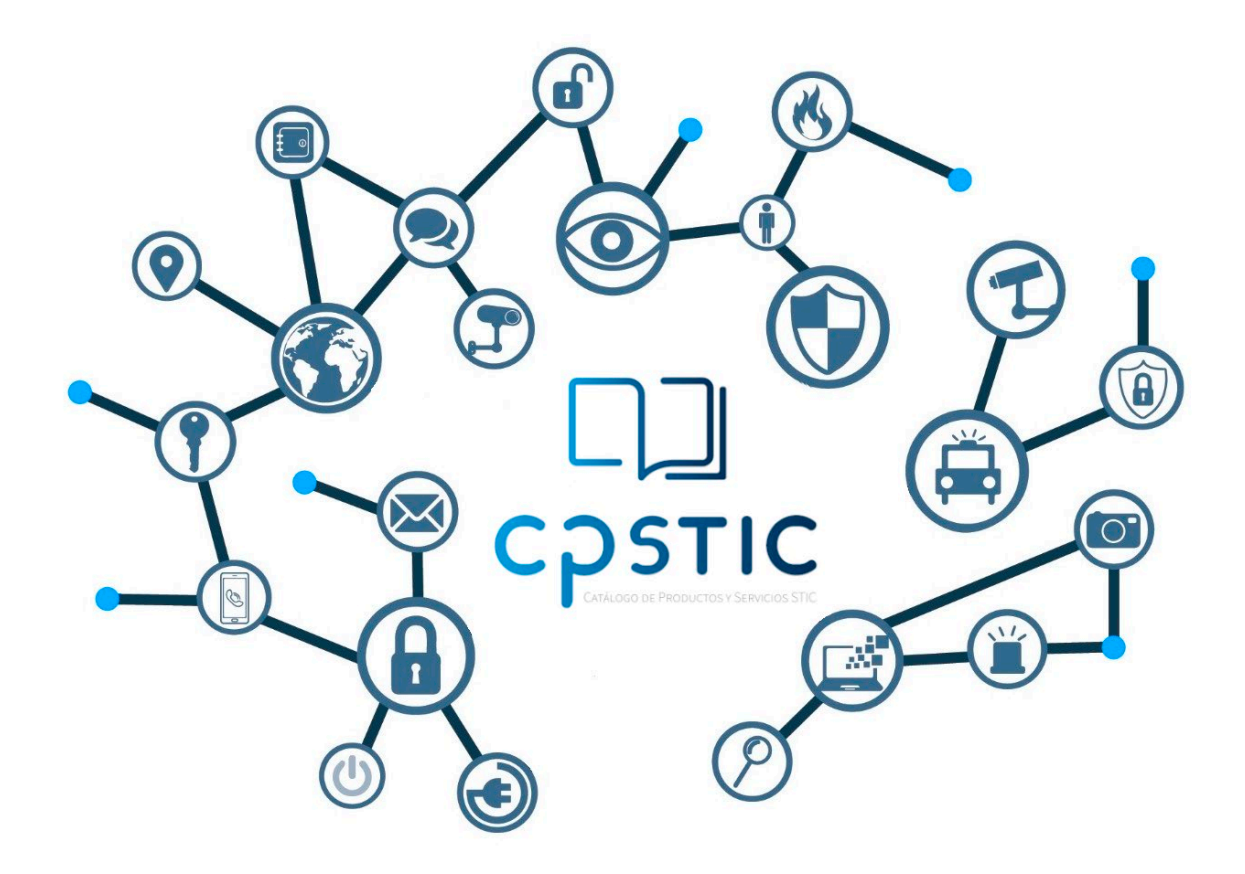

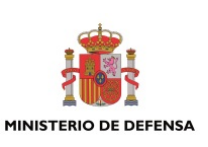

**Febrero de 2024**

cpage.mpr.gob.es cpage.mpr.gob.es

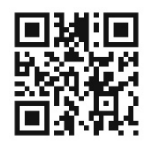

**Catálogo de Publicaciones de la Administración General del Estado https://cpage.mpr.gob.es**

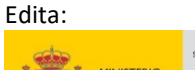

Pº de la Castellana 109, 28046 Madrid Centro Criptológico Nacional, 2024

NIPO: 083-24-096-0. Fecha de Edición: febrero de 2024.

#### **LIMITACIÓN DE RESPONSABILIDAD**

El presente documento se proporciona de acuerdo con los términos en él recogidos, rechazando expresamente cualquier tipo de garantía implícita que se pueda encontrar relacionada. En ningún caso, el Centro Criptológico Nacional puede ser considerado responsable del daño directo, indirecto, fortuito o extraordinario derivado de la utilización de la información y software que se indican incluso cuando se advierta de tal posibilidad.

centro criptológico nacional

#### **AVISO LEGAL**

Quedan rigurosamente prohibidas, sin la autorización escrita del Centro Criptológico Nacional, bajo las sanciones establecidas en las leyes, la reproducción parcial o total de este documento por cualquier medio o procedimiento, comprendidos la reprografía y el tratamiento informático, y la distribución de ejemplares del mismo mediante alquiler o préstamo públicos.

CENTRO CRIPTOLOGICO NACIONAL cn=CENTRO CRIPTOLOGICO NACIONAL, 2.5.4.97=VATES-S2800155J, ou=CENTRO CRIPTOLOGICO NACIONAL, o=CENTRO CRIPTOLOGICO NACIONAL, c=ES 2024.03.01 11:18:06 +01'00'

# **ÍNDICE**

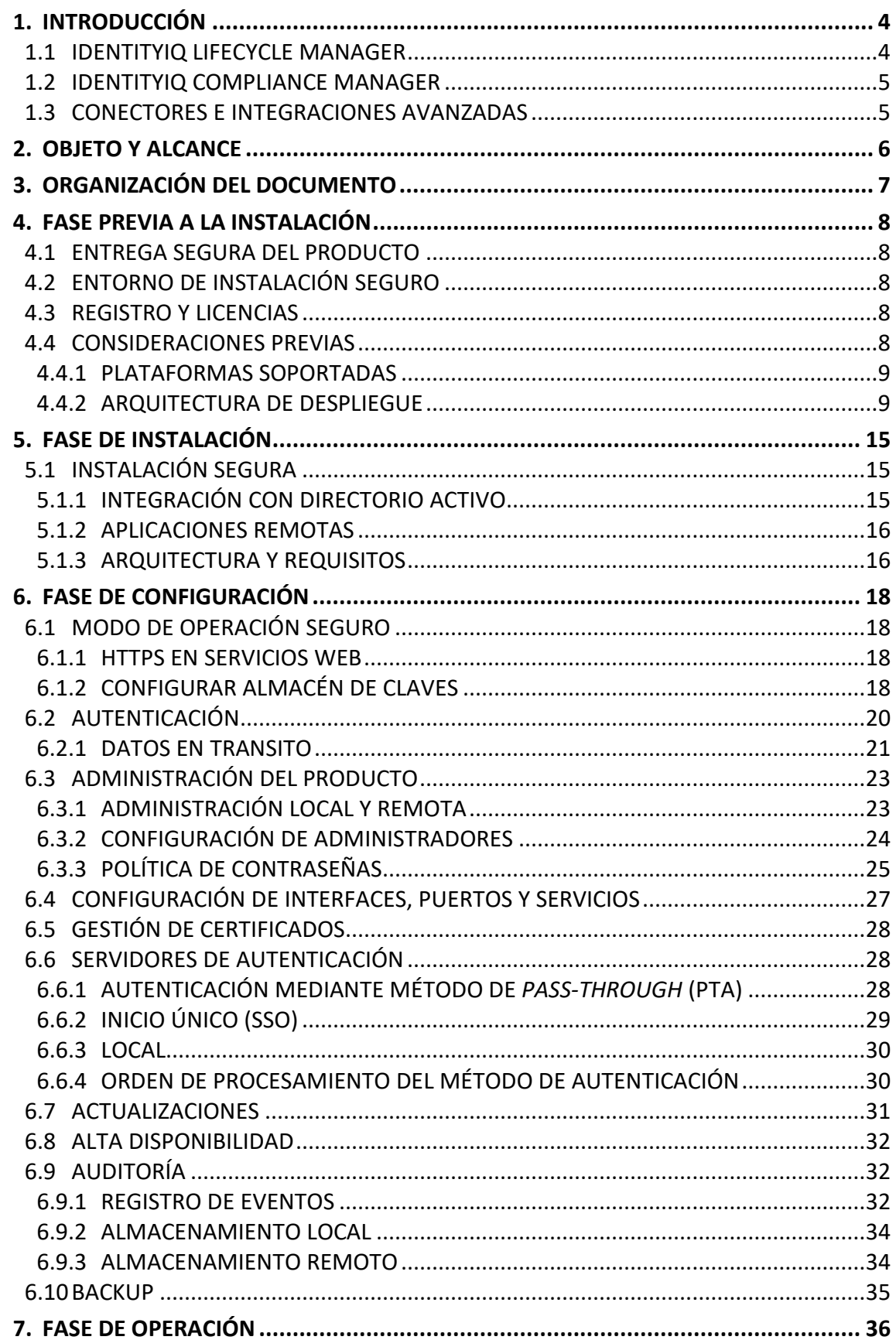

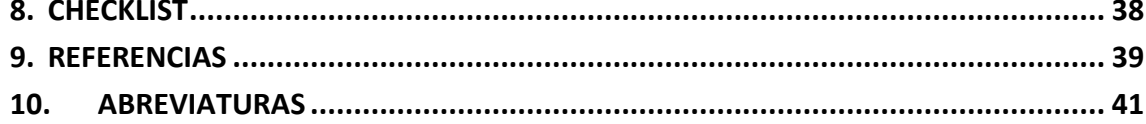

# <span id="page-4-0"></span>**1. INTRODUCCIÓN**

- 1. SailPoint IdentityIQ es una plataforma **de Gestión de Identidades y Gobierno de los Accesos (IGA)** que ofrece una amplia gama de funcionalidades:
	- Aprovisionamiento: onboarding de nuevos usuarios, cambios y automatización en los procesos; para usuarios internos, colaboradores y/o proveedores.
	- Gobierno de acceso: visibilidad completa de los accesos de la organización, onpremise y/o en nube. Revisión de accesos, cumplimiento de acceso según políticas de usuarios a aplicaciones y datos
	- Gestión de contraseñas.
	- Segregación de funciones.
- 2. La plataforma de SailPoint, dispone de un amplio catálogo de conectores que ofrecen una integración inteligente con las aplicaciones y servicios.
- 3. Los componentes funcionales principales de SailPoint IdentityIQ son:

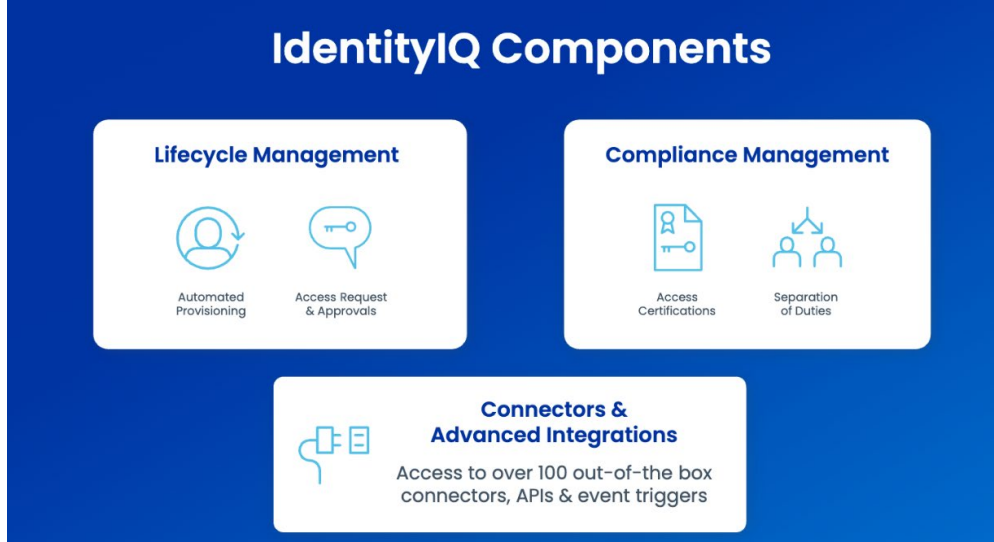

**Imagen 1: Componentes funcionales de IdentityIQ**

4. A continuación, se identifican las principales funcionalidades de los distintos componentes.

# <span id="page-4-1"></span>**1.1 IDENTITYIQ LIFECYCLE MANAGER**

- 5. **Solicitudes y aprobaciones de acceso**. Portal de autoservicio que permite a los usuarios solicitar acceso a aplicaciones y servicios.
	- Centralización la solicitud de accesos a través de una interfaz única para solicitar y aprobar accesos.
	- Gestión de políticas automática: aplicación de políticas corporativas durante el proceso de solicitud de accesos.
	- Integración con herramientas de *ticketing*, para poder trazar *end-to-end* la gestión de cambios.
- 6. **Aprovisionamiento automatizado.** Proporciona acceso unificado y automático a las aplicaciones y servicios, basado en funciones.
	- Automatiza la creación de cuentas y el acceso a aplicaciones y servicios.
	- Activa automáticamente cambios en los accesos del usuario si ha habido cambio de rol del empleado.
	- Elimina cuentas si el usuario abandona la organización

#### <span id="page-5-0"></span>**1.2 IDENTITYIQ COMPLIANCE MANAGER**

- 7. **Certificaciones de acceso.** Permite revisar y ejecutar rápidamente revisiones de acceso en todas sus aplicaciones y recursos.
- 8. **Separación de funciones.** Detecta y evita conflictos de intereses y posibles fraudes en todas las aplicaciones con la separación de funciones basada en políticas.

# <span id="page-5-1"></span>**1.3 CONECTORES E INTEGRACIONES AVANZADAS**

9. la lista de conectores disponibles bajo la plataforma se encuentra documentada en el web de SailPoin[t \[REF1\].](https://documentation.sailpoint.com/connectors/identityiq8_3/landingpage/landingpages/identityiq_8_3_landing.html)

# <span id="page-6-0"></span>**2. OBJETO Y ALCANCE**

- 11. El objeto del presente documento es servir como guía de buenas prácticas de seguridad durante la configuración del producto IdentityIQ v8.3p2 así como describir las configuraciones de seguridad recomendadas.
- 12. IdentityIQ se puede desplegar tanto en entornos *on-premise* como en entornos de nube públicas o privadas, además de soportar entornos virtualizados.
- 13. El repositorio, basado en una base de datos relacional, contiene todos los datos (identidades, estructuras, permisos, recursos, roles…etc) y configuraciones del sistema (flujos de trabajo, asignaciones, delegaciones, ámbitos, formularios, etc.)
- 14. El acceso a la herramienta, y su configuración, se realiza mediante acceso al portal web de la herramienta.
- 15. **El producto SailPoint IdentityIQ ha sido cualificado e incluido en el Catálogo de Productos y Servicios de Seguridad TIC (CPSTIC) en categoría ALTA para la versión v8.3p2.** Se recomienda consultar el CPSTIC para conocer la versión cualificada en cada momento.

# <span id="page-7-0"></span>**3. ORGANIZACIÓN DEL DOCUMENTO**

- 16. La estructura del presente Procedimiento de Empleo Seguro se divide en los siguientes apartados:
	- a) Apartado **[4](#page-8-0)**. En este apartado se recogen aspectos y recomendaciones a considerar, antes de proceder a la instalación del producto.
	- b) Apartado **[5](#page-15-0)**. En este apartado se recogen recomendaciones a tener en cuenta durante la fase de instalación del producto.
	- c) Apartado **[6](#page-18-0)**. En este apartado se recogen las recomendaciones a tener en cuenta durante la fase de configuración del producto, para lograr una configuración segura.
	- d) Apartado **[7](#page-36-0)**. En este apartado se recogen las tareas recomendadas para la fase de operación o mantenimiento del producto.

# <span id="page-8-0"></span>**4. FASE PREVIA A LA INSTALACIÓN**

### <span id="page-8-1"></span>**4.1 ENTREGA SEGURA DEL PRODUCTO**

- 17. Para proceder con la instalación SailPoint IdentityIQ es necesario descargar la versión deseada, en este caso 8.3p2, que se encuentra disponible en la web de soporte de SailPoint (*Compass Community*) con el nombre *[identityiq-8.3p2.jar](https://s3.distribution.sailpoint.com/IdentityIQ_Releases/8.2/8.2p2/identityiq-8.2p2.jar#_gl=1*i65rmz*_gcl_au*ODUzMjk0MTkuMTcwNjAzNDQ4Nw..)*.
- 18. Además, en la [web de descarga](https://community.sailpoint.com/t5/IdentityIQ-Server-Software/IdentityIQ-8-2p2/ta-p/210684) de SailPoint IdentityIQ se puede encontrar el valor del hash, en la sección *downloads*, el cual se puede usar para verificar la integridad del fichero descargado mediante el comando Get-FileHash en la consola de Powershell:

*\$Get-FileHash identityiq-8.3p2.jar | Format-List*

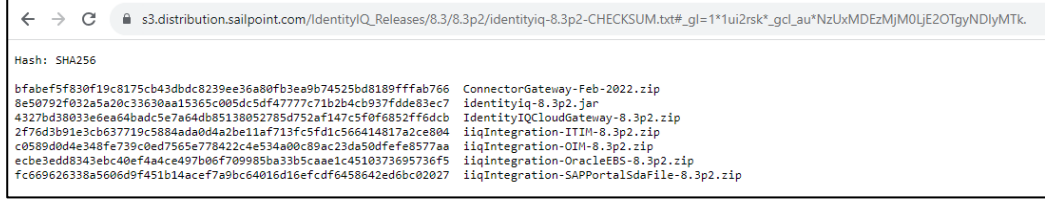

#### **Imagen 2: Descarga de Software**

19. Se debe comprobar que la web es la correcta y la validez del certificado de la web antes de iniciar la descarga o comprobar el hash. En caso de duda, es necesario ponerse en contacto con el proveedor.

# <span id="page-8-2"></span>**4.2 ENTORNO DE INSTALACIÓN SEGURO**

20. Los componentes del producto deben instalarse en un entorno en el que el personal técnico encargado disponga de autorización para la configuración, despliegue y mantenimiento del producto. Además, se requiere de un control de acceso físico para limitar el personal con acceso físico al producto.

#### <span id="page-8-3"></span>**4.3 REGISTRO Y LICENCIAS**

21. SailPoint IdentityIQ no requiere la activación de licencias para su instalación o uso.

#### <span id="page-8-4"></span>**4.4 CONSIDERACIONES PREVIAS**

- 22. Previo proceso de instalación será necesario:
	- a) Revisar las plataformas soportadas (*hardware* y *software*) por SailPoint IdentityIQ.
	- b) Identificar el número de servidores y sus características *hardware* para soporta la organización.

# <span id="page-9-0"></span>**4.4.1 PLATAFORMAS SOPORTADAS**

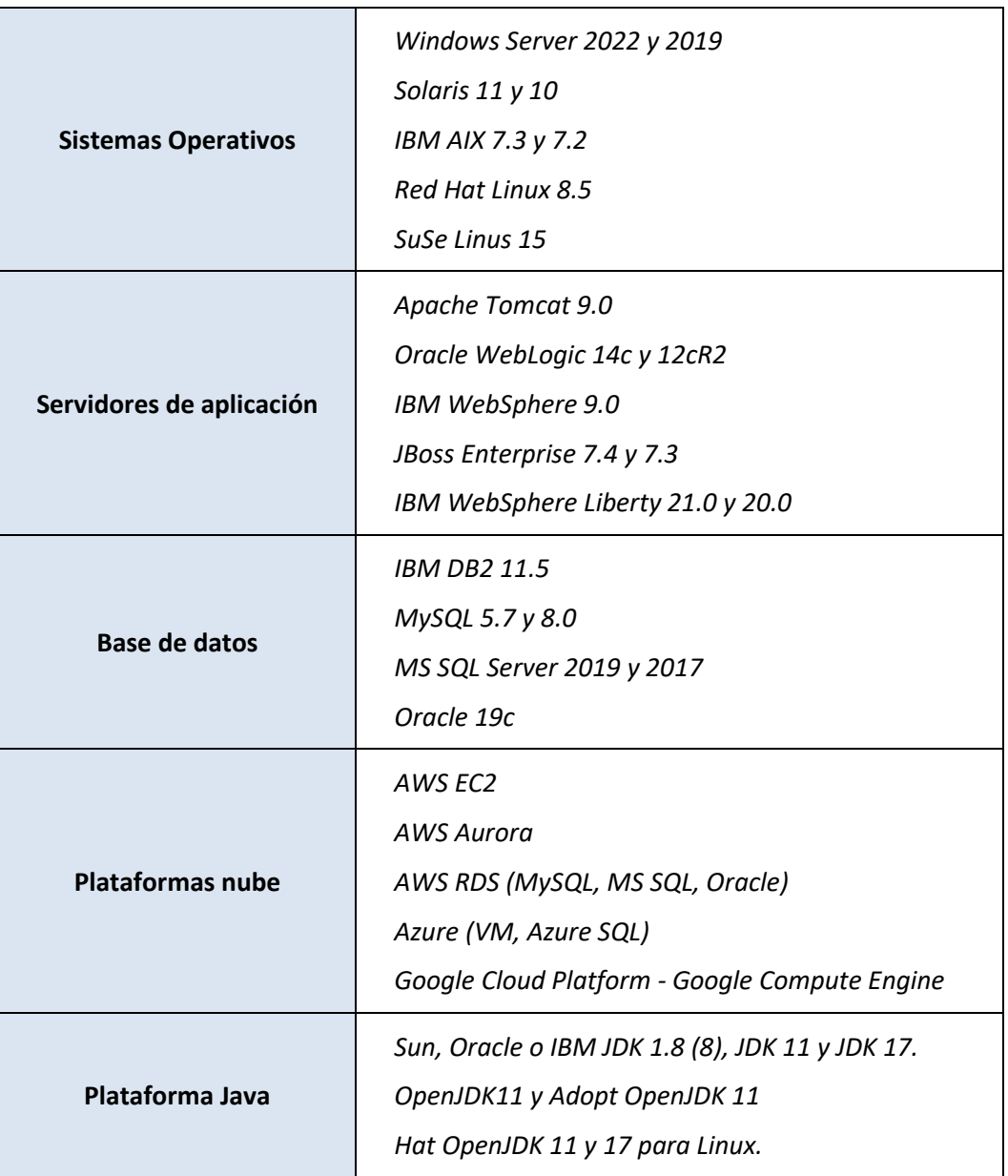

23. Para más información, revisar la documentación detallada referente a la instalación en el portal de documentación de SailPoint en [\[REF2\]](https://community.sailpoint.com/t5/IdentityIQ-Product-Guides/8-3-IdentityIQ-Installation-Guide/ta-p/214591), en el apartado prerrequisitos de instalación.

# <span id="page-9-1"></span>**4.4.2 ARQUITECTURA DE DESPLIEGUE**

- 24. SailPoint IdentityIQ ofrece una arquitectura compuesta por tres (3) capas:
	- a) Repositorio Central (capa de datos)
	- b) Interfaz de usuario (capa de presentación)
	- c) Aprovisionamiento (capa de aplicación)
- 25. Estas tres capas pueden distribuirse entre un único servidor o multitud de servidores para ofrecer alta disponibilidad y tolerancia a fallos.
- 26. Para definir la estrategia de despliegue de SailPoint IdentityIQ, basado en las 3 capas mencionadas con anterioridad, se tendrá en cuenta el número de identidades que la organización vaya a manejar según los datos de la siguiente tabla:

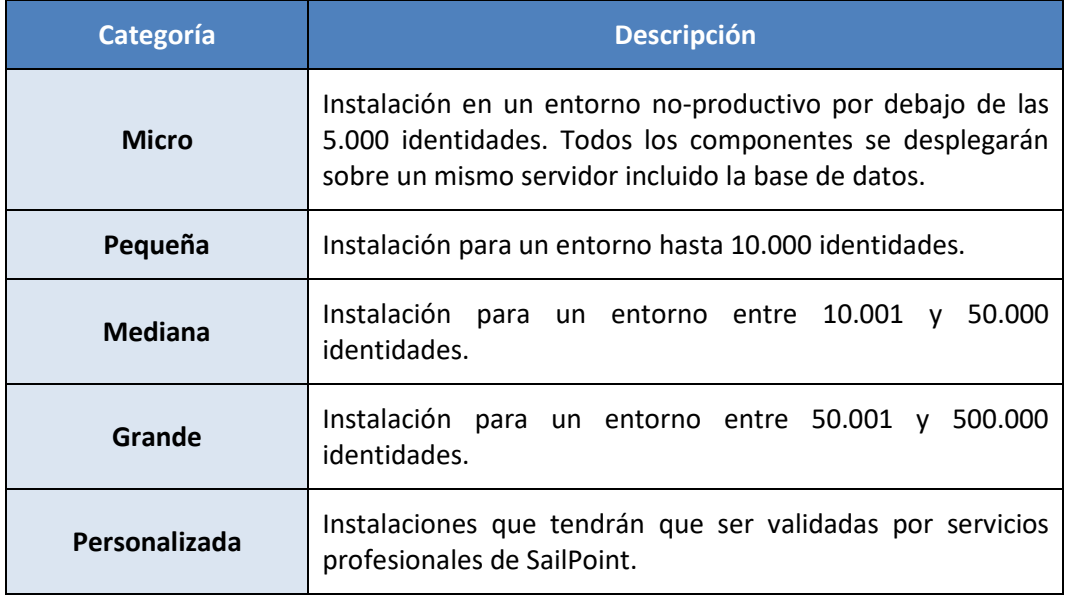

27. Las diferentes categorías de despliegue aquí descritas están soportadas bajo entorno virtualizados y entornos físicos.

#### **4.4.2.1 MICRO**

- 28. Es el entorno utilizado para *sandbox* o desarrollo. Todos los componentes, serán alojados sobre el mismo servidor, incluido la base de datos.
- 29. Los requisitos mínimos son:
	- 1 servidor con IdentityIQ (con todos sus componentes) y motor de base de datos
	- CPU: 1-2
	- Memoria: 2GB, 4GB o más es recomendado.
	- Espacio en disco: 40GB para los *binaries* de IdentityIQ, logs y datos de la base de datos

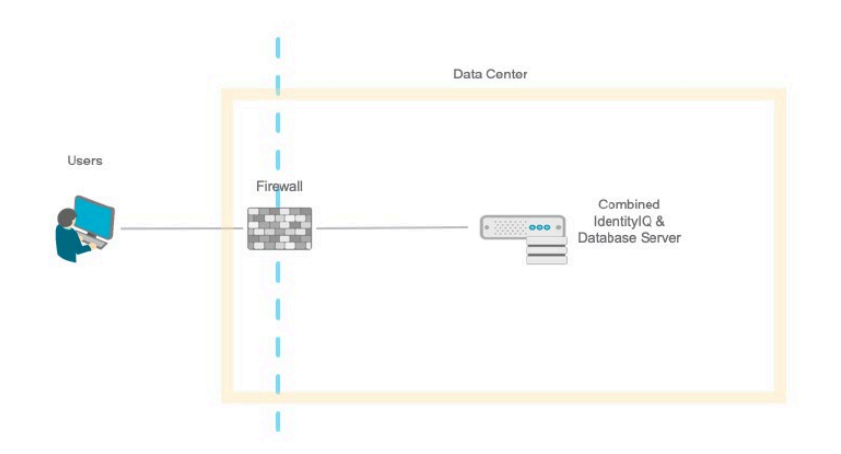

**Imagen 3: Arquitectura para Categoría de instalación Micro**

#### **4.4.2.2 PEQUEÑA**

- 30. Es el entorno utilizado para organizaciones con un volumen de identidades inferior a 10.000. Los componentes se separan en dos servidores (interface de usuario y aprovisionamiento) y la base de datos está alojada bajo uno de ellos.
- 31. Los requisitos mínimos son:
	- 2 servidores con IdentityIQ, uno de ellos con el motor de base de datos
	- $\bullet$  CPU: 4
	- Memoria: 8GB
	- Espacio: 50GB para los binaries de IdentityIQ y logs y datos de la base de datos
	- Espacio base de datos: 250GB protegidos en RAID.

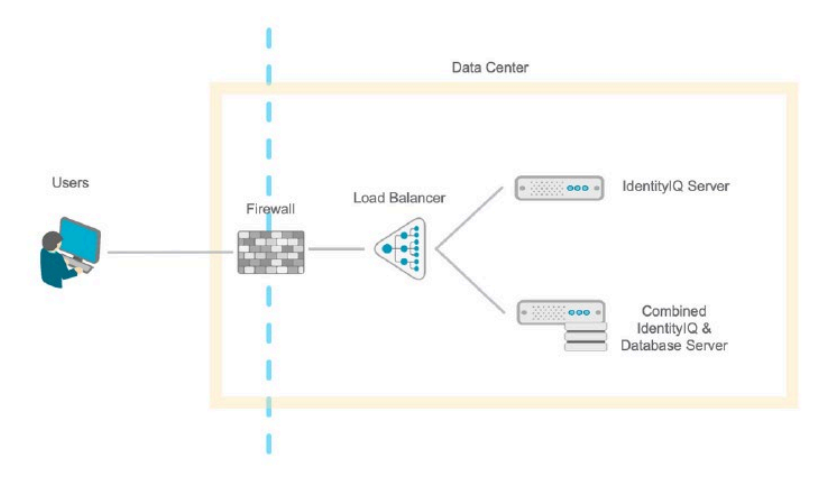

**Imagen 4: Arquitectura para Categoría de instalación Pequeña.**

## **4.4.2.3 MEDIANA**

32. Es el entorno utilizado para organizaciones con un volumen de identidades entre 10.001 y 50.000 identidades. Todos los componentes, interfaz de usuario, base de datos y aprovisionamiento (procesamiento por lotes) son separados para ofrecer alta disponibilidad y tolerancia a fallos en toda la arquitectura. Además, se recomienda que el despliegue de balanceo de carga a nivel de interfaz de usuario por el volumen de carga.

- 33. Los requisitos mínimos son:
	- 2 servidores con IdentityIQ de aprovisionamiento (procesamiento por lotes)
	- $\bullet$  CPU: 4
	- Memoria: 8GB
	- Espacio: 50Gb, binarios y logs
	- 2 servidores con IdentityIQ de interface de usuario
	- CPU: 4
	- Memoria: 8GB
	- Espacio: 50Gb, binarios y logs
	- 1 servidor dedicado de base de datos
	- CPU: 8
	- Memoria: 64GB
	- Espacio: 500Gb para la base de datos y protegido RAID

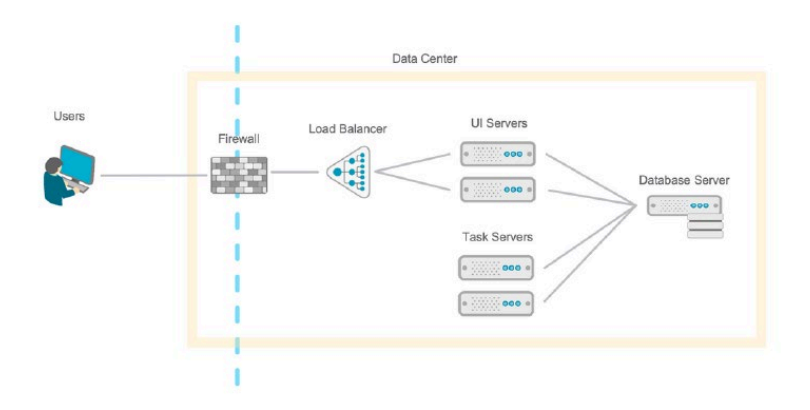

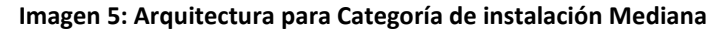

#### **4.4.2.4 GRANDE**

- 34. Es el entorno utilizado para organizaciones con un volumen de identidades entre 50.001 y 500.000 identidades. Todos los componentes, interfaz de usuario, base de datos y aprovisionamiento (procesamiento por lotes) son separados para ofrecer alta disponibilidad, tolerancia a fallos y rendimiento óptimo en toda la arquitectura. Además, se considera como requisito indispensable, el despliegue de balanceadores de carga y clusterización de base de datos.
- 35. Los requisitos mínimos son:
	- 2 servidores con IdentityIQ de aprovisionamiento (procesamiento por lotes)
	- $\bullet$  CPU: 4
- Memoria: 16GB
- Espacio: 50Gb, binarios y logs
- 2 servidores con IdentityIQ de interfaz de usuario
- CPU: 4
- Memoria: 8GB
- Espacio: 50Gb, binarios y logs
- 1 servidor dedicado de base de datos
- CPU: 16
- Memoria: 128GB
- Espacio: 1TB para la base de datos y protegido RAID

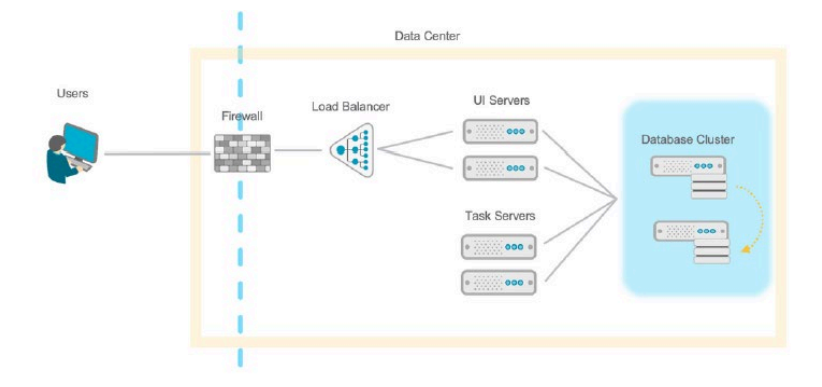

#### **Imagen 6: Arquitectura para Categoría de instalación Grande**

36. Consideraciones de componentes adicionales a la arquitectura propuesta.

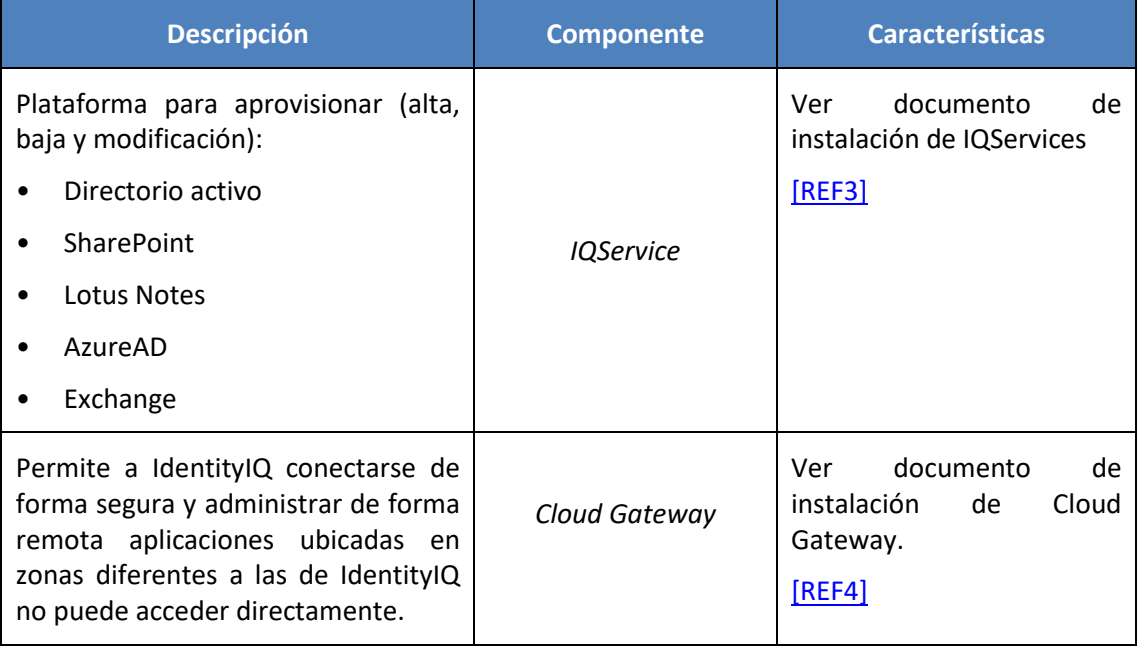

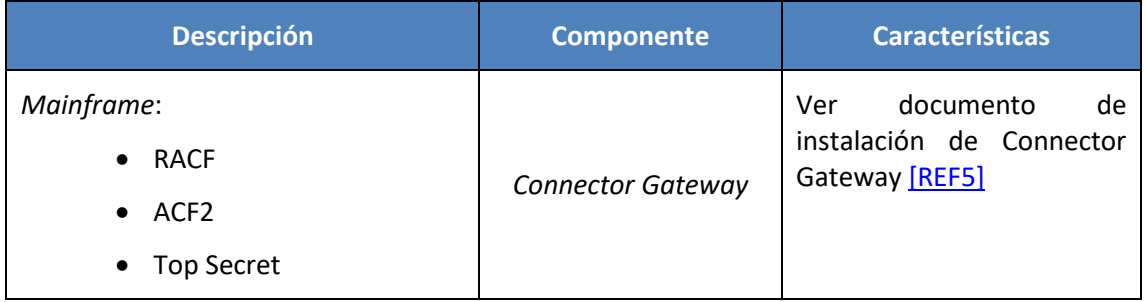

- 37. SailPoint IdentityIQ requiere para su instalación y operación, la configuración de cuentas y permisos de usuarios, tanto en los sistemas donde se vayan a desplegar como en los sistemas finales a gestionar.
- 38. Estos requisitos se encuentran definidos en la guía de instalación de [\[REF2\]](https://community.sailpoint.com/t5/IdentityIQ-Product-Guides/8-3-IdentityIQ-Installation-Guide/ta-p/214591), en el apartado prerrequisitos de instalación.
- 39. La instalación del motor de base de datos y el servidor de aplicación **queda fuera del ámbito de este documento**.

# <span id="page-15-0"></span>**5. FASE DE INSTALACIÓN**

# <span id="page-15-1"></span>**5.1 INSTALACIÓN SEGURA**

- 40. El proceso de instalación de SailPoint IdentityIQ, consiste en:
	- a) Despliegue de la aplicación (fichero *war*) sobre el servidor de aplicaciones
	- b) Ejecución de la creación de las bases de datos (*identityiq* e *identityiqplugin*)
- 41. Documento de referencia [\[REF2\].](https://community.sailpoint.com/t5/IdentityIQ-Product-Guides/8-3-IdentityIQ-Installation-Guide/ta-p/214591)

# <span id="page-15-2"></span>**5.1.1 INTEGRACIÓN CON DIRECTORIO ACTIVO**

42. Si la organización dispone, como parte de su proceso de aprovisionamiento, un directorio activo, será necesario añadir la instalación del componente: *IQService*.

#### **5.1.1.1 ARQUITECTURA Y REQUISITOS**

43. La arquitectura para realizar la integración con directorio es la siguiente:

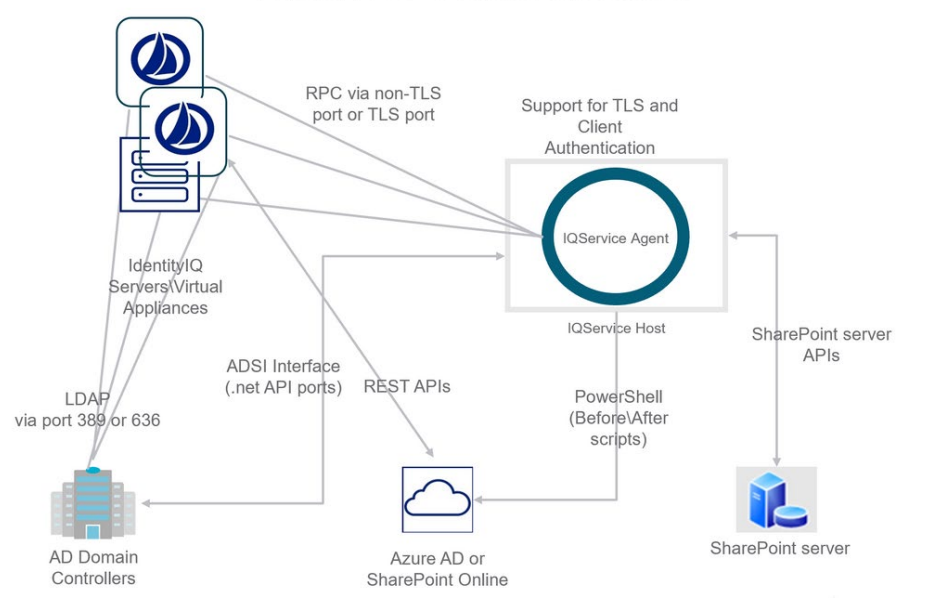

# **IOService Communication**

**Imagen 7: Diagrama de comunicación de IQService**

- 44. Los requisitos para realizar esta integración será contar con un Servidor virtual o físico con las siguientes características:
	- Sistema Operativo: Microsoft Windows 2019, 2016.
	- Framework .NET 4.5.2
	- CPU: 1, 2 recomendado
	- Memoria: 500MB
	- Espacio: 250MB

#### **5.1.1.2 PROCESO DE INSTALACIÓN**

- 45. Requisitos y el proceso de instalación del componente se encuentra referenciado en [\[REF3\].](https://community.sailpoint.com/t5/IdentityIQ-Connectors/IQService-TLS-and-Client-Authentication-Configuration/ta-p/75273)
- 46. Despliegue del componente de IIQService en alta disponibilidad, se encuentra referenciado en [\[REF6\]](https://community.sailpoint.com/t5/IdentityIQ-Wiki/IQService-architecture-Network-ports-and-firewalls/ta-p/77385)

#### <span id="page-16-0"></span>**5.1.2 APLICACIONES REMOTAS**

47. Si la organización dispone, de aplicaciones ubicadas en zonas diferentes a las de IdentityIQ no puede acceder directamente, será necesario añadir la instalación el componente: *Cloud Gateway*

#### <span id="page-16-1"></span>**5.1.3 ARQUITECTURA Y REQUISITOS**

48. La arquitectura para realizar la integración con aplicaciones ubicadas en zonas diferentes es la siguiente:

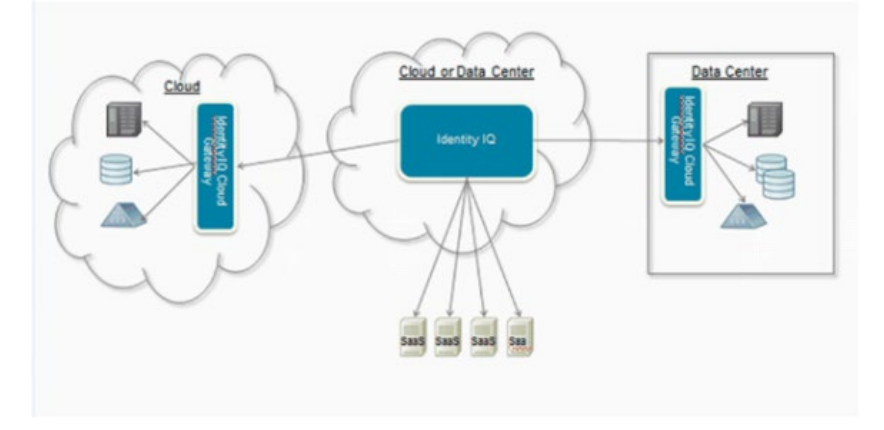

#### **Imagen 8: Diagrama de arquitectura**

- 49. Los requisitos para realizar esta integración será contar con un Servidor virtual o físico con las siguientes características:
	- Sistemas Operativos:
	- Microsoft Windows 2019, 2016, 2012 R2, 2012
	- Red Hat Enterprise Linux 8.0, 7.6, 7.4, 7.2 and 7.1
	- Servidor de aplicaciones:
	- Apache Tomcat versión 7.0 (prepaquetizad0 con IdentityIQ) 8.0. 9.0 y superiores
	- Plataforma Java:
	- Sun, Oracle JRE para las versiones de Java 7 u 8
	- OpenJDK 8 y 11
	- CPU: 4 núcleos
	- Memoria: 8GB
	- Espacio: 50GB

#### **5.1.3.1 PROCESO DE INSTALACIÓN**

- 50. Requisitos y el proceso de instalación del componente se encuentra referenciado en [\[REF4\]](https://documentation.sailpoint.com/connectors/identityiq/cloud_gateway/help/cloud_gateway/introduction.html)
- 51. Si la organización dispone, como parte de su proceso de aprovisionamiento, mainframe, será necesario añadir la instalación el componente: *Connector Gateway*.
- 52. Los Requisitos y el proceso de instalación del componente se encuentra referenciado en [\[REF5\]](https://documentation.sailpoint.com/connectors/identityiq8_3/ca/top_secret_mainframe/help/common/main_frame/installing_and_configuring_connector_gateway.html#top)

# <span id="page-18-0"></span>**6. FASE DE CONFIGURACIÓN**

# <span id="page-18-1"></span>**6.1 MODO DE OPERACIÓN SEGURO**

- 53. Es importante notar que el producto hace uso de las librerías criptográficas, junto con la implementación de TLS, del sistema operativo, para el uso seguro de los protocolos y de las funcionalidades criptográficas necesarias.
- 54. Los cambios a realizar para el correcto uso de los protocolos y algoritmos criptográficos se han de hacer sobre el sistema operativo, ya que, como se ha mencionado anteriormente, el producto hace uso de las librerías del sistema operativo

#### <span id="page-18-2"></span>**6.1.1 HTTPS EN SERVICIOS WEB**

- 55. Dada la variedad de servidor de aplicaciones soportados por SailPoint IdentityIQ, se adjunta una guía por cada uno de los servidores soportados. Se recomienda configurar TLS 1.2 o superior para proteger adecuadamente la comunicación.
	- a) Apache Tomcat [\[REF7\]](https://tomcat.apache.org/tomcat-8.5-doc/ssl-howto.html)
	- b) Oracle WebLogic [\[REF8\]](https://docs.oracle.com/middleware/1213/wls/SECMG/ssl_overview.htm#SECMG718)
	- c) JBoss [\[REF9\]](http://docs.jboss.org/jbossweb/7.0.x/ssl-howto.html)
	- d) IBM WebSphere [\[REF10\]](https://www.ibm.com/developerworks/websphere/techjournal/1210_lansche/1210_lansche.html)

# <span id="page-18-3"></span>**6.1.2 CONFIGURAR ALMACÉN DE CLAVES**

- 56. En una instalación estándar de SailPoint IdentityIQ, todas las contraseñas se cifran utilizando el mismo secreto de cifrado.
- 57. Para la creación y gestión del almacén de claves (*keystore*), iniciar sesión administrativa por la línea de comando desde la carpeta WEB-INF/bin en SailPoint IdentityIQ:
	- a) Sistemas Unix

\$ ./iiq keystore b) Sistemas Windows

C:> iiq.bat keystore

#### c) Una vez aparece el prompt, escribir *addKey*, y pulsar y

```
> addKey
Generate a new encryption key (y/n)?
\mathbf{y}Generating a new encryption key for keystore [/var/tomcat/webapps/identity
New encrpytion key successfully saved to keystore.
All application servers must be restarted for changes to take effect.
```
d) Listar la nueva *key* generada mediante el comando *list*

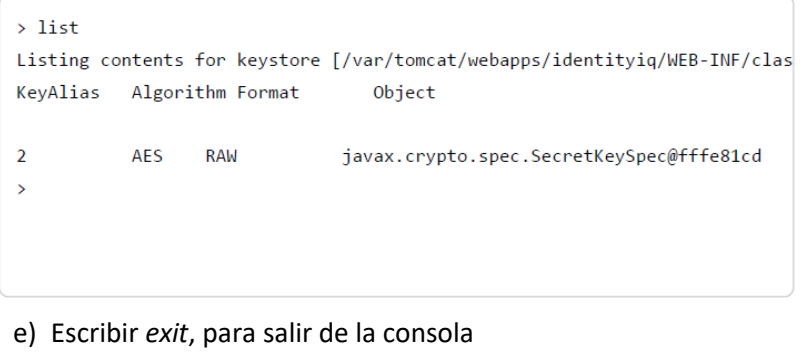

 $>$  exit

- 58. Copiar los ficheros generados *iiq.dat* e *iiq.cfg* en todos los servidores que componen la arquitectura de SailPoint IdentityIQ en la carpeta *WEB-INF/classess* o en la carpeta donde esté ubicado el fichero iiq.properties.
- 59. Reiniciar los servidores de aplicaciones.
- 60. Para más información consultar el Documento de uso KeyStore de IdentityIQ [\[REF11\].](https://community.sailpoint.com/t5/Technical-White-Papers/Using-the-IdentityIQ-Keystore/ta-p/75490)

#### **6.1.2.1 CLOUD GATEWAY**

- 61. Si la arquitectura incluye el despliegue del componente Cloud Gateway, los archivos del almacén de claves deben estar presentes en el servidor que ejecuta el servicio Cloud Gateway.
- 62. Es necesario modificar el archivo *iiq.properties* para que apunte a la ubicación de los ficheros como se muestra en la imagen.

```
##### iiq.properties #####
#
# (c) Copyright 2008 SailPoint Technologies, Inc., All Rights Reserved.
# This file contains configuration settings for the Cloud Identity Bridge.
# For your unique environment, you will need to adjust the properties belo
\pmĦ
# CIB Keystore and Master Password properties
₩
# file location of the CIB keystore
# (override of the default $SPHOME/WEB-INF/classes/iiq.dat )
##keyStore.file=/example/path/filename
keyStore.file = /var/lib/CloudGateway/iiq.dat
# encrypted master password
#keyStore.password=1:p+qvPBo4==
keyStore.passwordFile = /var/lib/CloudGateway/iiq.cfg
₩
# CIB credentials and Master Password properties
丑
cib.username=cibadmin
cib.password=1:p+qvPBo4Rig8PYlNWbr3Zg==
```
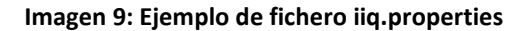

# <span id="page-20-0"></span>**6.2 AUTENTICACIÓN**

- 63. El acceso del usuario a SailPoint IdentityIQ se controla mediante un proceso de en el que las credenciales de inicio de sesión se validan con una fuente de autenticación. El administrador del sistema puede configurar la aplicación web IdentityIQ para que la autenticación se realice de una de estas tres formas:
	- a) Autenticación interna de IdentityIQ
- b) Configuración de autenticación pass-through (PTA)
- c) SSO basado en SAML
- 64. De forma predeterminada, SailPoint IdentityIQ autentica los usuarios con autenticación interna. Sin embargo, la autenticación *pass-through* y SSO se puede habilitar y configurar a través del interfaz gráfico de IdentityIQ. De hecho, SailPoint IdentityIQ permite utilizar mecanismos de autenticación al mismo tiempo.
- 65. Para más información consultar el documento Pass-Through Authentication Overview [\[REF12\]](https://community.sailpoint.com/t5/IdentityIQ-Wiki/Pass-through-authentication-and-single-sign-on/ta-p/72140?attachment-id=534) y al documento [IdentityIQ SAML support guide](https://community.sailpoint.com/t5/IdentityIQ-Wiki/IdentityIQ-SAML-support-guide/ta-p/137924)

#### <span id="page-21-0"></span>**6.2.1 DATOS EN TRANSITO**

- 66. La comunicación entre todos los componentes de la arquitectura de IdentityIQ puede cifrarse.
- 67. Esto incluye los datos enviados desde el servidor de aplicaciones de IdentityIQ a la base de datos y los datos intercambiados hacia y desde los sistemas destino (directamente o a través de agentes/servicios). El siguiente diagrama muestra las diferentes rutas de tránsito de datos que pueden cifrarse en SailPoint IdentityIQ, conector Gateway e IQService.

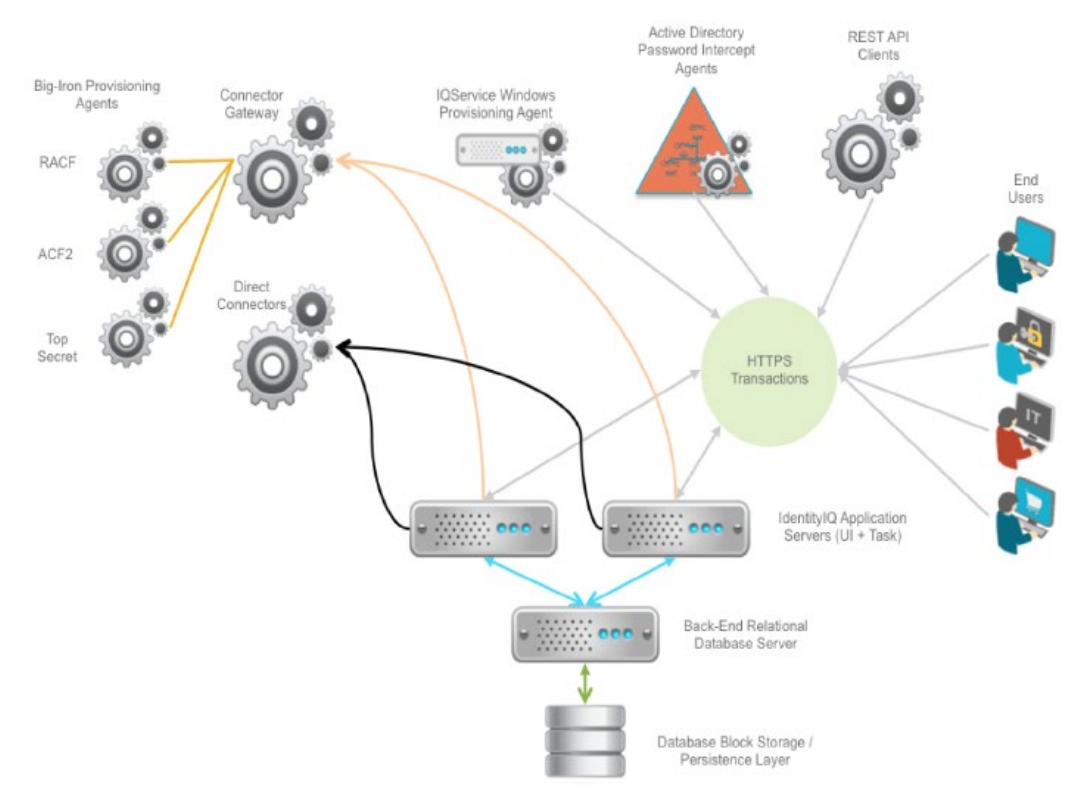

**Imagen 10: Rutas de tránsito de datos que pueden cifrarse en SailPoint IdentityIQ, conector Gateway e IQServices**

#### **6.2.1.1 SERVIDOR IDENTITYIQ E IQSERVICES**

68. El Servidor de IdentityIQ y el servicio IQService vienen instalados con claves públicas y privadas predeterminadas. Una nueva clave de sesión se genera por solicitud y utilizada para cifrar el *payload*. La clave de sesión está cifrada con la clave pública de IQService.

Para cambiar los certificados utilizados de cifrado, consultar el documento Arquitectura IQService: puertos de comunicación. [\[REF3\]](https://community.sailpoint.com/t5/IdentityIQ-Connectors/IQService-TLS-and-Client-Authentication-Configuration/ta-p/75273).

#### **6.2.1.2 SERVIDOR IDENTITYIQ Y AGENTE INTERCEPTOR DE CONTRASEÑAS**

69. El agente de intercepción de contraseña del directorio activo comunica los eventos de cambio de contraseña a IdentityIQ mediante una llamada a la API REST. Estas llamadas se realizan a los mismos hosts a los que se conectan los usuarios finales mediante el navegador.

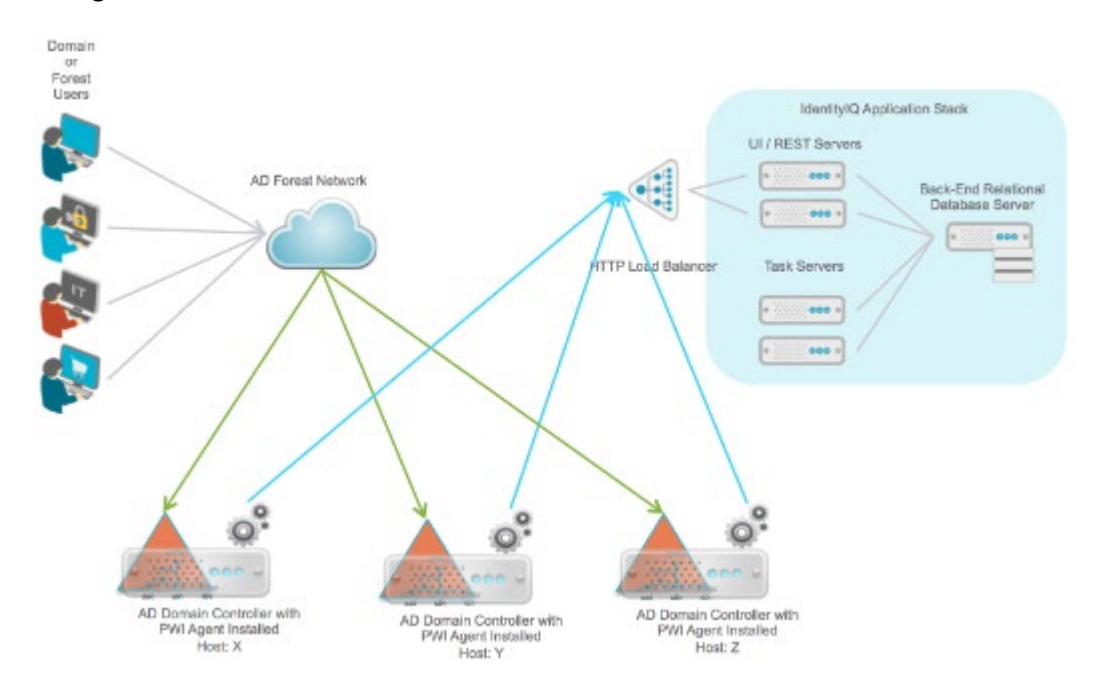

**Imagen 11: Despliegue de 3 agentes desplegados en 3 controladores de dominio.**

- 70. El agente interceptor de contraseñas debe estar instalado en cada uno de los controladores de dominio gestionados por SailPoint IdentityIQ.
- 71. Para que el agente use encriptación FIPS, la instalación del agente se deberá realizar con el parámetro **useSiteSpecificEncryptionKey**.
- 72. La comunicación entre el servidor de IdentityIQ y el agente es encriptada utilizando TLS 1.2.
- 73. Para más información sobre configuración FIPS, y como deshabilitar Algoritmo FIPs consultar el siguiente enlace<http://support.microsoft.com/kb/811833>

#### **6.2.1.3 SERVIDOR IDENTITYIQ Y USUARIOS**

74. Los usuarios finales se conectan a los servidores web de IdentityIQ mediante un protocolo protegido por HTTPS. El mismo certificado SSL y mecanismo de cifrado se utiliza para

proteger el tráfico entre los usuarios finales, los clientes REST y el Agente de intercepción de contraseñas de directorio activo e IdentityIQ.

#### **6.2.1.4 SERVIDOR IDENTITYIQ Y BASE DE DATOS**

- 75. IdentityIQ se conecta con bases de datos a través de controladores JDBC; sin embargo, estos no forman parte de los binarios del producto. Dependiendo del motor de base de datos utilizado, se deberá descargar los controladores necesarios. Revisar la Guía de instalación [\[REF2\]](https://community.sailpoint.com/t5/IdentityIQ-Product-Guides/8-3-IdentityIQ-Installation-Guide/ta-p/214591) .
- 76. La seguridad del transporte se puede configurar para proteger las comunicaciones entre los controladores JDBC y la base de datos. Los parámetros de configuración serán:
	- a) Cifrar la conexión entre los clientes y el servidor de la base de datos.
	- b) Autenticar el nivel de cliente de la red: el servidor de la base de datos solo acepta conexiones de clientes que tengan un certificado firmado por una autoridad confiable. Cualquier intento de conexión desde un nivel de cliente, una aplicación o instancia de IdentityIQ en la que la base de datos no confíe, fallará.
	- c) Autenticar el nivel de la base de datos: el controlador JDBC se puede configurar para validar el certificado de la base de datos. Si no ha sido firmado por una autoridad confiable, la conexión fallará. Desde el punto de vista de IdentityIQ, tiene pruebas de que se puede confiar en la base de datos.
- 77. Consulte la versión específica de su base de datos y controlador JDBC en los siguientes enlaces:
	- a) Oracle [https://www.oracle.com/technetwork/topics/wp-oracle-jdbc-thin](https://www.oracle.com/technetwork/topics/wp-oracle-jdbc-thin-ssl-130128.pdf)[ssl-130128.pdf](https://www.oracle.com/technetwork/topics/wp-oracle-jdbc-thin-ssl-130128.pdf)
	- b) Microsoft SQL Server : [https://docs.microsoft.com/en](https://docs.microsoft.com/en-us/sql/connect/jdbc/using-ssl-encryption?view=sql-server-2017)[us/sql/connect/jdbc/using-ssl-encryption?view=sql-server-2017](https://docs.microsoft.com/en-us/sql/connect/jdbc/using-ssl-encryption?view=sql-server-2017)
	- c) IBM DB2: [https://www.ibm.com/developerworks/data/library/techarticle/dm-](https://www.ibm.com/developerworks/data/library/techarticle/dm-1306securesocketlayers/)[1306securesocketlayers/](https://www.ibm.com/developerworks/data/library/techarticle/dm-1306securesocketlayers/)
	- d) MySQL [: https://dev.mysql.com/doc/refman/5.7/en/encrypted](https://dev.mysql.com/doc/refman/5.7/en/encrypted-connections.html)[connections.html](https://dev.mysql.com/doc/refman/5.7/en/encrypted-connections.html) [https://dev.mysql.com/doc/connector](https://dev.mysql.com/doc/connector-j/5.1/en/connector-j-reference-using-ssl.html)[j/5.1/en/connector-j-reference-using-ssl.html](https://dev.mysql.com/doc/connector-j/5.1/en/connector-j-reference-using-ssl.html)
- 78. El certificado y las claves que se utilizan aquí, son específicos para proteger este canal y no se pueden utilizar en ninguna otra parte del producto.

# <span id="page-23-0"></span>**6.3 ADMINISTRACIÓN DEL PRODUCTO**

### <span id="page-23-1"></span>**6.3.1 ADMINISTRACIÓN LOCAL Y REMOTA**

- 79. SailPoint IdentityIQ provee dos modos de administración
	- a) **Línea de comando**: se podrá acceder de forma local o remota mediante la ejecución del comando iiq console desde la ruta /WEB-INF/bin. Podrán realizarse tareas administrativas como la ejecución de Workflows, exportación e importación de

objetos, aprobar o rechazar una tarea (*workitem*), ejecutar un consulta sobre los objetos de la base de datos…etc. Para más información, consulte la Guía de uso de la consola para IIQ v8.3 [\[REF14\]](https://community.sailpoint.com/t5/IdentityIQ-Product-Guides/8-3-IdentityIQ-Console-Guide/ta-p/214145%20%20%20https:/documentation.sailpoint.com/identityiq_83/help/iiqconsole/identityiq_console.htm?tocpath=IdentityIQ%20Console%7C_____0) y [\[REF15\]](https://community.sailpoint.com/t5/IdentityIQ-Product-Guides/8-3-IdentityIQ-Console-Guide/ta-p/214145)

- b) **Interfaz web usuario**: permite establecer la configuración de todos los elementos que componen SailPoint IdentityIQ de forma gráfica y a través de interfaz web https://<nombre del host>:<puerto>/[directorio de la aplicación]
- c) **Página de depuración**: ofrece capacidades avanzadas de edición de objetos para los administradores del sistema IdentityIQ, así como un lugar para encontrar información detallada de la instalación de SailPoint IdentityIQ. En las páginas de depuración, puede ver y editar todos los objetos, y objetos de configuración, en formato XML. El acceso es accesible vía portal web https://<nombre del host>:<puerto>/[directorio de la aplicación]/debug. Para más información, consúltela documentación alrededor del Debug pages. [\[REF16\]](https://community.sailpoint.com/t5/IdentityIQ-Articles/Debug-pages/ta-p/78660)
- 80. Se recomienda deshabilitar el acceso al portal web vía HTTP, para ello, consultar la guía de configuración del servidor de aplicaciones desplegado en la organización.

### <span id="page-24-0"></span>**6.3.2 CONFIGURACIÓN DE ADMINISTRADORES**

- 81. En SailPoint IdentityIQ, las identidades (usuarios) que realizan tareas administrativas pueden ser asignados a permisos en SailPoint denominados *Capacidades*. Un Administrador puede crear y editar *Capacidades*, además de crear nuevos *Capacidades* que se adecuen a las necesidades de la organización. Para obtener más información sobre los permisos de la aplicación, se recomienda consultar la documentación asociada a la matriz de permisos de la [\[REF17\]](https://community.sailpoint.com/t5/Technical-White-Papers/Capabilities-Matrix-8-3/ta-p/214804).
- 82. Para más información de cómo generar modificar y crear nuevas *Capacidades*, consultar [\[REF18\].](https://community.sailpoint.com/t5/IdentityIQ-Articles/IdentityIQ-Rights-and-Capabilities-Definitions/ta-p/77550)
- 83. Una capacidad en IdentityIQ es el conjunto de uno o varios *SPRight.* Los permisos se otorgan a través de grupos de capacidades.

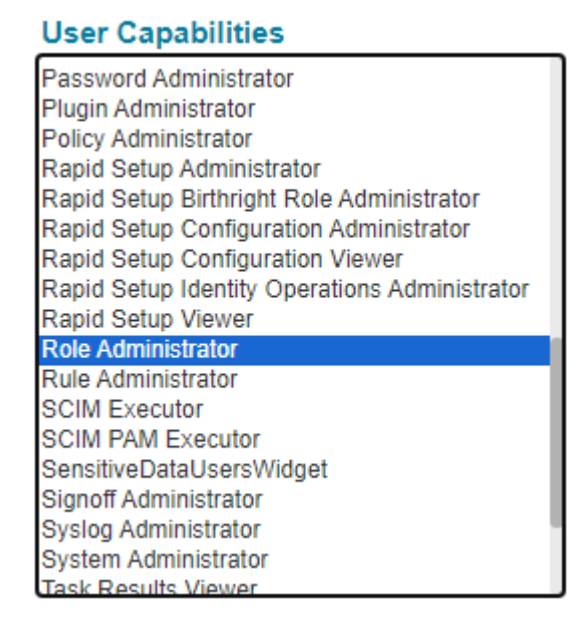

**Imagen 12: Listado de capacidades**

| xml version='1.0' encoding='UTF-8'?                                                                                                    |
|----------------------------------------------------------------------------------------------------|
| Capability PUBLIC "sailpoint.dtd" "sailpoint.dtd"                                                                                                    |
| <capability created="1652724670632" displayname="capability_role_administrator" id="0a0000fa80ce10c68180ce1120a800df" modified="1652724817072" name="RoleAdministrator"></capability> |
| <description>capability desc role administrator</description>                                                                                                    |
| <inheritedcapabilities></inheritedcapabilities>                                                                                                    |
| <reference class="sailpoint.object.Capability" id="0a0000fa80ce10c68180ce11205a00de" name="OrganizationalRoleAdministrator"></reference>                                              |
| <reference class="sailpoint.object.Capability" id="0a0000fa80ce10c68180ce11203b00dd" name="BusinessRoleAdministrator"></reference>                                                    |
| <reference class="sailpoint.object.Capability" id="0a0000fa80ce10c68180ce111ffc00db" name="ITRoleAdministrator"></reference>                                                          |
| <reference class="sailpoint.object.Capability" id="0a0000fa80ce10c68180ce11d37c0334" name="RapidSetupBirthrightRoleAdministrator"></reference>                                        |
| <reference class="sailpoint.object.Capability" id="0a0000fa80ce10c68180ce11d37c0334" name="RapidSetupBirthrightRoleAdministrator"></reference>                                        |
| <reference class="sailpoint.object.Capability" id="0a0000fa80ce10c68180ce11d37c0334" name="RapidSetupBirthrightRoleAdministrator"></reference>                                        |
|                                                                                                    |
| <rightrefs></rightrefs>                                                                                                    |
| <reference class="sailpoint.object.SPRight" id="0a0000fa80ce10c68180ce1114ea002b" name="ViewApplication"></reference>                                                                 |
| <reference class="sailpoint.object.SPRight" id="0a0000fa80ce10c68180ce111c3000ae" name="ViewAttributeDetails"></reference>                                                            |
| <reference class="sailpoint.object.SPRight" id="0a0000fa80ce10c68180ce1116b00048" name="FullAccessReport"></reference>                                                                |
| <reference class="sailpoint.object.SPRight" id="0a0000fa80ce10c68180ce11176c0055" name="FullAccessMitigationReport"></reference>                                                      |
| <reference class="sailpoint.object.SPRight" id="0a0000fa80ce10c68180ce11175c0054" name="FullAccessWorkItemReport"></reference>                                                        |
| <reference class="sailpoint.object.SPRight" id="0a0000fa80ce10c68180ce11177c0056" name="FullAccessViolationReport"></reference>                                                       |
| <reference class="sailpoint.object.SPRight" id="0a0000fa80ce10c68180ce1118660066" name="FullAccessIdentityRoleReport"></reference>                                                    |
| <reference class="sailpoint.object.SPRight" id="0a0000fa80ce10c68180ce11178b0057" name="FullAccessRemediationProgressReport"></reference>                                             |
| <reference class="sailpoint.object.SPRight" id="0a0000fa80ce10c68180ce11173d0051" name="FullAccessBusinessRoleCompositionReport"></reference>                                         |
| <reference class="sailpoint.object.SPRight" id="0a0000fa80ce10c68180ce11172d0050" name="FullAccessBusinessRoleReport"></reference>                                                    |
| <reference class="sailpoint.object.SPRight" id="0a0000fa80ce10c68180ce11174d0052" name="FullAccessBusinessRoleMembershipReport"></reference>                                          |
| <reference class="sailpoint.object.SPRight" id="0a0000fa80ce10c68180ce1118850069" name="FullAccessRoleChangeMgmtReport"></reference>                                                  |
| <reference class="sailpoint.object.SPRight" id="0a0000fa80ce10c68180ce1118e30070" name="FullAccessCertificationSignoffReport"></reference>                                            |
| <reference class="sailpoint.object.SPRight" id="0a0000fa80ce10c68180ce111529002f" name="FullAccessRoleMining"></reference>                                                            |
| <reference class="sailpoint.object.SPRight" id="0a0000fa80ce10c68180ce11174d0053" name="FullAccessRoleEntitlementsReport"></reference>                                                |
|                                                                                                    |
|                                                                                                    |
|                                                                                                    |

**Imagen 13: Detalle de la herencia de capacidades**

- 84. Como se ve en la imagen superior, la capacidad "Role Administrator", está compuesto por la herencia de varias capacidades (*InheritedCapabilities*) y referencia a diferentes permisos (*RightRefs*)
- 85. La capacidad que otorga permisos para administrar toda la plataforma es el "*Role Administrator*".
- 86. Existen otras capacidades, de forma granular, que serán otorgadas según las necesidades de la organización a la hora de administrar. Existen ya capacidades predefinidas para administrar:
	- a) Aplicaciones
	- b) Syslog
	- c) Sistemas
	- d) Administrador de Contraseñas
	- e) Otras
- 87. Consultar la matriz de compatibilidades [\[REF17\]](https://community.sailpoint.com/t5/Technical-White-Papers/Capabilities-Matrix-8-3/ta-p/214804)
- 88. Si no existiera un rol que se adecue a las necesidades de la organización, se podrá crear una capacidad a medida con los SPRights necesarios.

# <span id="page-25-0"></span>**6.3.3 POLÍTICA DE CONTRASEÑAS**

- 89. SailPoint IdentityIQ también actúa como punto central para la aplicación de políticas de contraseñas, al definir las políticas que las contraseñas deben cumplir. Se ha de tener en cuenta que el administrador debe asegurarse de que los sistemas externos no apliquen políticas de contraseñas más estrictas que SailPoint o, de lo contrario, la sincronización de contraseñas puede fallar debido a políticas contradictorias.
- 90. Para configurar la política de contraseñas, desde la consola Web de administración, *Gear > Global Settings > IdentityIQ Configuration*, pestaña *Password* se deben establecer los siguientes parámetros de configuración para tener una gestión de contraseñas segura:
	- **Longitud mínima y máxima de la contraseña**. Se deberá configurar una longitud mínima de 12 caracteres, aunque se recomienda una longitud de 15.
	- **Validez de la contraseña**. El valor recomendado para la vigencia y expiración de contraseñas es de 30 días.
- **Histórico de contraseñas**. No deberá permitirse la repetición de al menos las 5 últimas contraseñas utilizadas
- **Complejidad**. Las contraseñas deberán estar compuestas por una mezcla de mayúsculas, minúsculas, números y caracteres especiales ("!", "@", "#", "\$", "%", "", " $\&^{\prime\prime}$ , " $\&^{\prime\prime}$ , " $\xrightarrow{\mu}$ ", " $\xrightarrow{\mu}$ ").

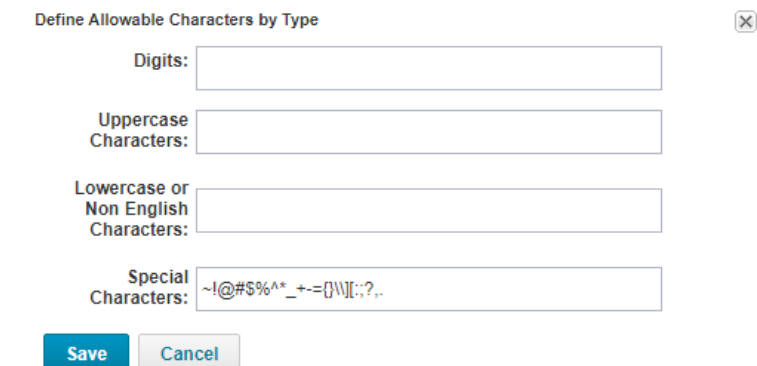

#### **Imagen 14: Pantalla de definición de caracteres permitidos en la contraseña**

- Habilitar la validación de la contraseña contra diccionario.
- Habilitar la validación de la contraseña contra atributos de la identidad.
- 91. En la siguiente imagen se muestran todos los parámetros de configuración:

#### **Password Policy**

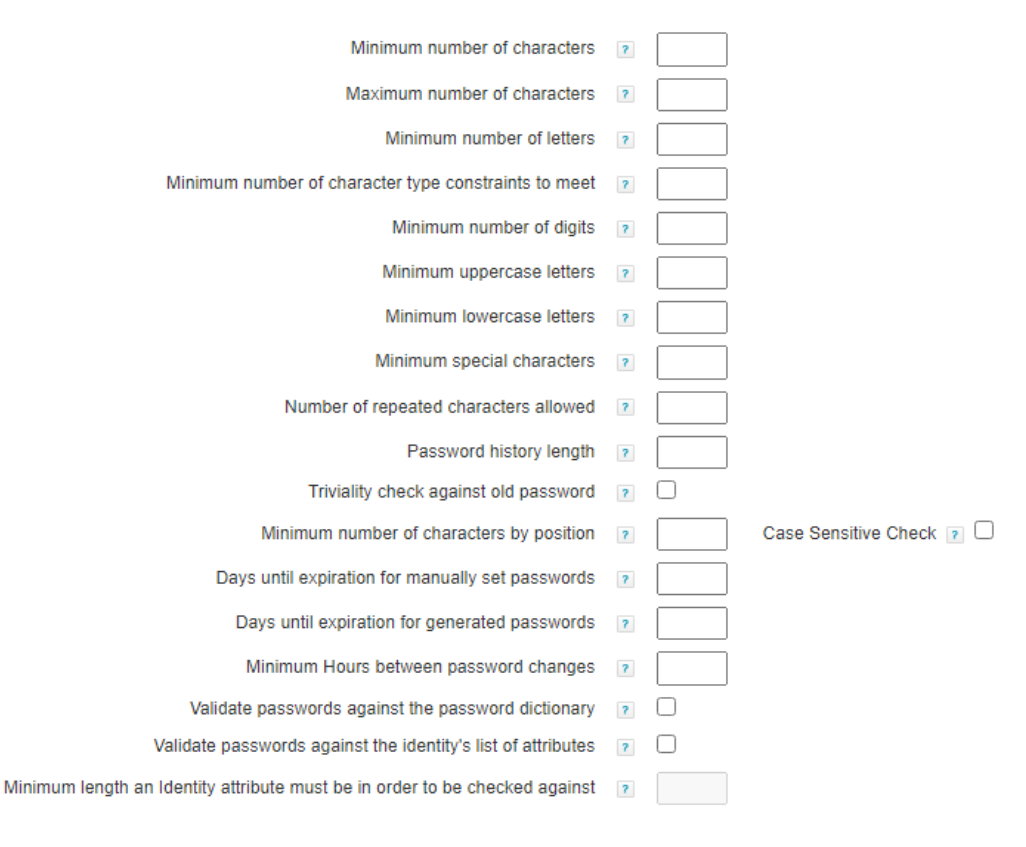

**Imagen 15: Pantalla de definición de política de contraseña**

- 92. Para más información, consultar página 20 del documento IdentityIQ System [\[REF19\].](https://community.sailpoint.com/t5/IdentityIQ-Product-Guides/8-3-IdentityIQ-System-Configuration-Guide/ta-p/214161?attachment-id=11420)
- 93. Para configurar el inicio de sesión, desde la consola Web de administración, Gear > Global Settings > Login Configuration, pestaña Login Settings se deben establecer los siguientes parámetros de configuración para tener una gestión de inicio de sesión segura:
	- **Máximo número de logins fallidos**. Se deberá configurar el bloqueo de las cuentas al introducir, como mucho, 5 intentos erróneos.
	- Número de minutos que un usuario será bloqueado debido a un acceso indebido: establecerlo a 60 minutos.
- 94. En la siguiente imagen se muestran todos los parámetros de configuración:

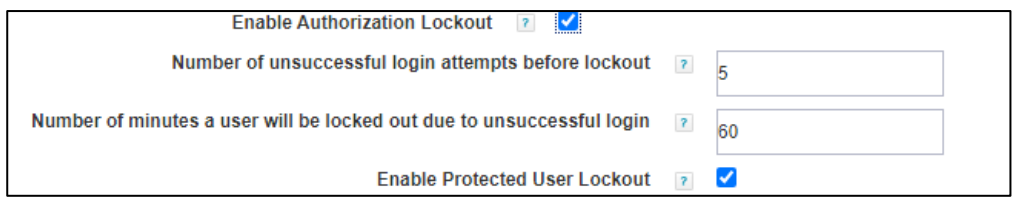

**Imagen 16: Parámetro de configuración de inicio de sesión**

95. Para más información, consultar página 20 del documento IdentityIQ System Configuration [\[REF19\].](https://community.sailpoint.com/t5/IdentityIQ-Product-Guides/8-3-IdentityIQ-System-Configuration-Guide/ta-p/214161?attachment-id=11420)

# <span id="page-27-0"></span>**6.4 CONFIGURACIÓN DE INTERFACES, PUERTOS Y SERVICIOS**

- 96. SailPoint proporciona canales de comunicación fiables usando TLS 1.2 para las siguientes conexiones:
	- a) IdentityIQ y Agente capturador de contraseñas de directorio activo [\[REF20\]](https://community.sailpoint.com/t5/IdentityIQ-Wiki/Password-Interceptor-Client-installation-and-uninstallation/ta-p/225838)
	- b) IdentityIQ con IQService [\[REF3\]](https://community.sailpoint.com/t5/IdentityIQ-Connectors/IQService-TLS-and-Client-Authentication-Configuration/ta-p/75273)
	- c) IdentityIQ con el componente Connector Gateway [\[REF5\]](https://documentation.sailpoint.com/connectors/identityiq8_3/ca/top_secret_mainframe/help/common/main_frame/installing_and_configuring_connector_gateway.html#top)
	- d) IdentityIQ con la base de datos.
		- Oracle: [https://docs.oracle.com/en/database/oracle/oracle](https://docs.oracle.com/en/database/oracle/oracle-database/19/dbseg/configuring-secure-sockets-layer-authentication.html#GUID-6AD89576-526F-4D6B-A539-ADF4B840819F)[database/19/dbseg/configuring-secure-sockets-layer](https://docs.oracle.com/en/database/oracle/oracle-database/19/dbseg/configuring-secure-sockets-layer-authentication.html#GUID-6AD89576-526F-4D6B-A539-ADF4B840819F)[authentication.html#GUID-6AD89576-526F-4D6B-A539-ADF4B840819F](https://docs.oracle.com/en/database/oracle/oracle-database/19/dbseg/configuring-secure-sockets-layer-authentication.html#GUID-6AD89576-526F-4D6B-A539-ADF4B840819F)
		- Microsoft SQL Server [: https://learn.microsoft.com/es](https://learn.microsoft.com/es-es/troubleshoot/sql/database-engine/connect/tls-1-2-support-microsoft-sql-server)[es/troubleshoot/sql/database-engine/connect/tls-1-2-support-microsoft](https://learn.microsoft.com/es-es/troubleshoot/sql/database-engine/connect/tls-1-2-support-microsoft-sql-server)[sql-server](https://learn.microsoft.com/es-es/troubleshoot/sql/database-engine/connect/tls-1-2-support-microsoft-sql-server)
		- IBM DB2: [https://www.ibm.com/docs/en/db2/11.5?topic=transit-tls](https://www.ibm.com/docs/en/db2/11.5?topic=transit-tls-configuration-db2)[configuration-db2](https://www.ibm.com/docs/en/db2/11.5?topic=transit-tls-configuration-db2)
		- MySQL[: https://dev.mysql.com/doc/mysql-security](https://dev.mysql.com/doc/mysql-security-excerpt/5.7/en/encrypted-connection-protocols-ciphers.html)[excerpt/5.7/en/encrypted-connection-protocols-ciphers.html](https://dev.mysql.com/doc/mysql-security-excerpt/5.7/en/encrypted-connection-protocols-ciphers.html)
- 97. Se deberá usar TLS 1.2 para las comunicaciones mencionadas.
- 98. Los siguientes conectores soportan conexión TLS:
	- Mainframe (AS / 400, RACF, ACF2, Top Secret)
	- LDAPS
- Directorio activo
- Sybase
- **Salesforce**
- Microsoft SQL Server
- Workday
- 99. Además, SailPoint IdentityIQ proporciona canales de comunicación confiables entre él y los sistemas basados en UNIX que utilizan SSH para la transferencia de datos de políticas. El uso de claves privadas con su correspondiente passphrase.
- 100.Para más información, consultar la lista de conectores disponibles en SailPoint IdentityIQ 8.3 [\[REF1\]](https://documentation.sailpoint.com/connectors/identityiq8_3/landingpage/landingpages/identityiq_8_3_landing.html)

# <span id="page-28-0"></span>**6.5 GESTIÓN DE CERTIFICADOS**

- 101.En caso de que SailPoint IdentityIQ se despliegue sobre plataforma Windows, los certificados y sus claves privadas asociadas se guardan en el almacén de certificados de Windows. Windows almacena claves privadas cifradas mediante RSA. Toda la gestión de claves es responsabilidad de los componentes criptográficos del sistema operativo en los que se basa el producto.
- 102.En caso de que SailPoint IdentityIQ se despliegue sobre plataforma Linux, los certificados y sus claves privadas asociadas se guardan en el almacén de certificados KeyStore [\[REF11\]](https://community.sailpoint.com/t5/Technical-White-Papers/Using-the-IdentityIQ-Keystore/ta-p/75490)

# <span id="page-28-1"></span>**6.6 SERVIDORES DE AUTENTICACIÓN**

- 103. SailPoint IdentityIQ soporta diferentes métodos de autenticación como se ha visto en la secció[n 6.2](#page-20-0) [AUTENTICACIÓN.](#page-20-0)
- 104.Por defecto, el inicio de sesión se realiza con un identificador de usuario y contraseña local de la base de datos de IdentityIQ.
- 105. Se puede delegar la autenticación en servicios externos:
	- a) Pass-through (PTA)
	- b) Inicio Único (SSO)
	- c) Local

#### <span id="page-28-2"></span>**6.6.1 AUTENTICACIÓN MEDIANTE MÉTODO DE** *PASS-THROUGH* **(PTA)**

- 106.Con la autenticación *pass-through (PTA)*, el usuario inicia sesión en la aplicación IdentityIQ a través de la página de inicio de sesión normal de IdentityIQ, pero el sistema valida las credenciales del usuario contra una fuente externa, "pasando" el ID y la contraseña al sistema de autorización en lugar de consultar el sitio web de IdentityIQ.
- 107. Sistemas de autenticación soportados:
	- a) Directorio Activo
	- b) Directorio LDAP

108.Establecer configuración de inicio de sesión bajo la sección "*Configuración de Inicio de sesión*"

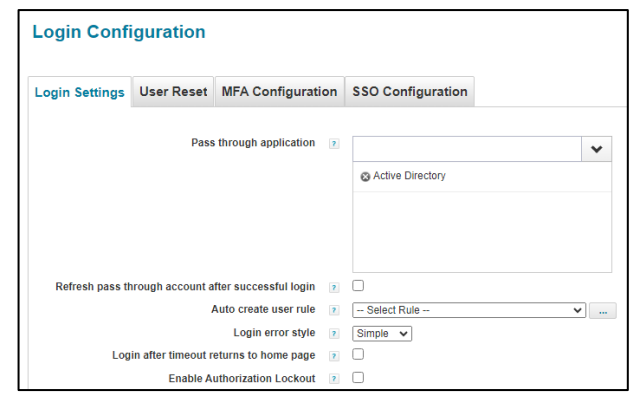

**Imagen 17: Pantalla de configuración de Inicio de sesión.**

# <span id="page-29-0"></span>**6.6.2 INICIO ÚNICO (SSO)**

- 109.El inicio de sesión único (SSO) permite que los usuarios inicien sesión en IdentityIQ utilizando el estándar Security Assertion Markup Language (SAML). Este permite el intercambio de información, tanto de autenticación como de autorización entre diferentes partes: un proveedor de identidad y un proveedor de servicios
- 110.Existen dos tipos de autenticación Single Sign-On (SSO) soportadas por IdentityIQ:
	- a) Basado en regla. La regla tiene implementar la validación de cabeceras (firma de campos que identifiquen al usuario) y el mapeo de la cuenta a la identidad.

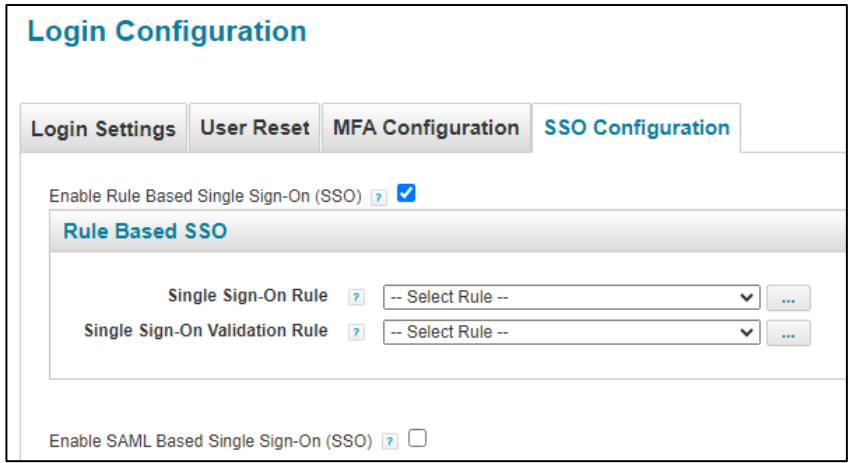

**Imagen 18: Pantalla de configuración de SSO basado en regla**

#### b) SAML SSO

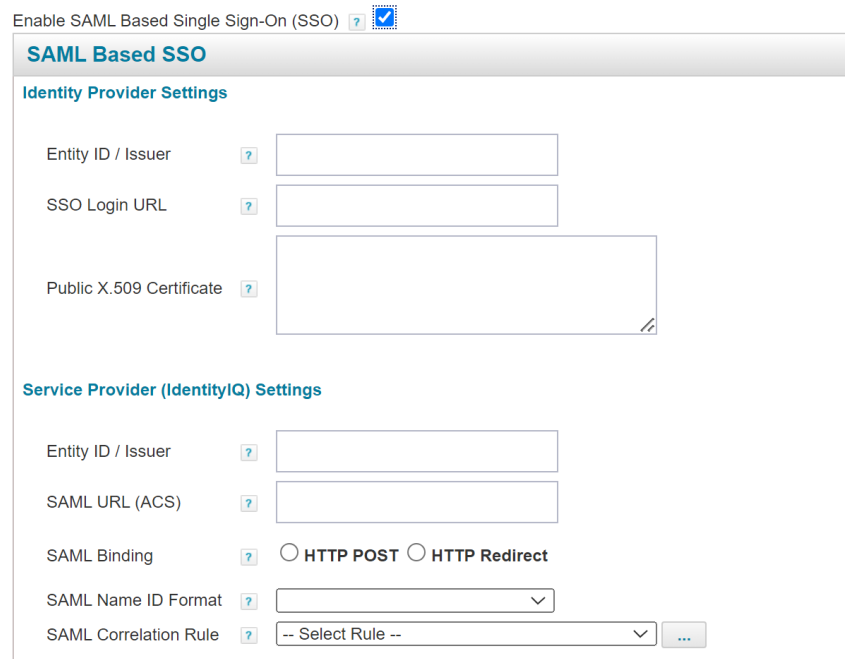

**Imagen 19: Pantalla de configuración de SSO basado en SAML**

# <span id="page-30-0"></span>**6.6.3 LOCAL**

111.Por defecto, la autenticación de IdentityIQ es con usuario y contraseña local.

# <span id="page-30-1"></span>**6.6.4 ORDEN DE PROCESAMIENTO DEL MÉTODO DE AUTENTICACIÓN**

112.Dado que SailPoint IdentityIQ permite configurar múltiples repositorios para el inicio de sesión, el orden de procesamiento es:

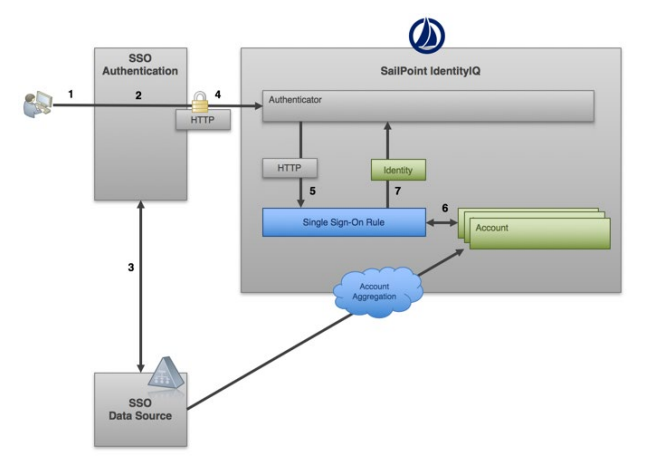

a) Inicio de sesión único (SSO) / basado en regla

**Imagen 20: Diagrama de inicio de sesión único (SSO)**

b) Autenticación pass-through (PTA)

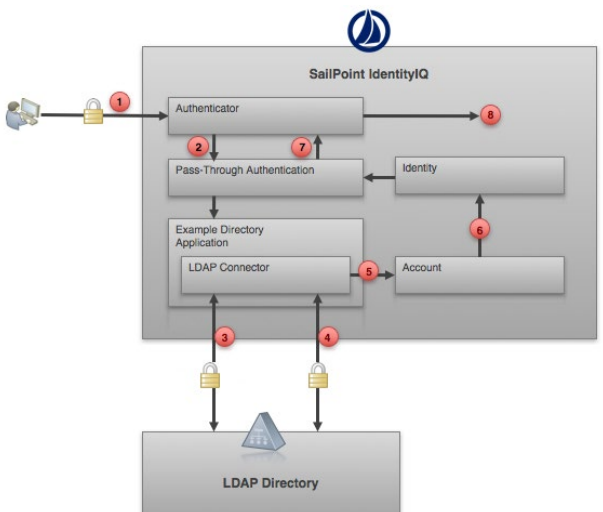

**Imagen 21: Diagrama de Autenticación pass-through**

- c) Autenticación local (base de datos)
- 113. Si la organización requiere un nivel adicional de autenticación para algunos o todos los usuarios de la organización, SailPoint IdentityIQ permite integración nativa con múltiples proveedores de autenticación (MFA).
- 114.Más información y detalle del proceso de configuración en el documento de Identity IQ Login Configuration [\[REF21\].](https://community.sailpoint.com/t5/Technical-White-Papers/IdentityIQ-Login-Configuration/ta-p/76904)

# <span id="page-31-0"></span>**6.7 ACTUALIZACIONES**

- 115. La actualización de SailPoint IdentityIQ consiste en la actualización de la base de datos y de la aplicación web desplegada sobre los servidores de aplicación.
- 116.Dichas actualizaciones están disponibles en la web de soporte de SailPoint, y se puede descargar y comprobar su integridad de la misma manera que se descarga el software para la instalación inicial.
- 117.Antes de realizar cualquier proceso de actualización, se deberá realizar una copia de **seguridad de la base de datos de SailPoint IdentityIQ** así como de los fichero de configuración y extensiones del productos que se hayan sido modificados o personalizado durante el proceso de configuración.
- 118. Se deberá tener permisos administrativos tanto en el servidor donde está alojado SailPoint IdentityIQ como en el motor de base de datos para poder realizar la actualización de forma correcta.
- 119.Para más información acerca de las actualizaciones, los pasos exactos que se deben seguir para realizar la actualización de los componentes de SailPoint IdentityIQ, y las diferentes recomendaciones a tener en cuenta durante la actualización, se recomienda consultar la sección Updating SailPoint IdentityIQ de la guía de instalación de IdentityIQ [\[REF2\]](https://community.sailpoint.com/t5/IdentityIQ-Product-Guides/8-3-IdentityIQ-Installation-Guide/ta-p/214591).

# <span id="page-32-0"></span>**6.8 ALTA DISPONIBILIDAD**

120. SailPoint IdentityIQ se puede desplegar en alta disponibilidad, principalmente basada en el balanceo de los componentes web (aprovisionamiento e interfaz de usuario), por medio de balanceadores de tráfico, junto con las opciones de balanceo y alta disponibilidad del motor de base de datos utilizado, tal y como se muestra en la imagen siguiente:

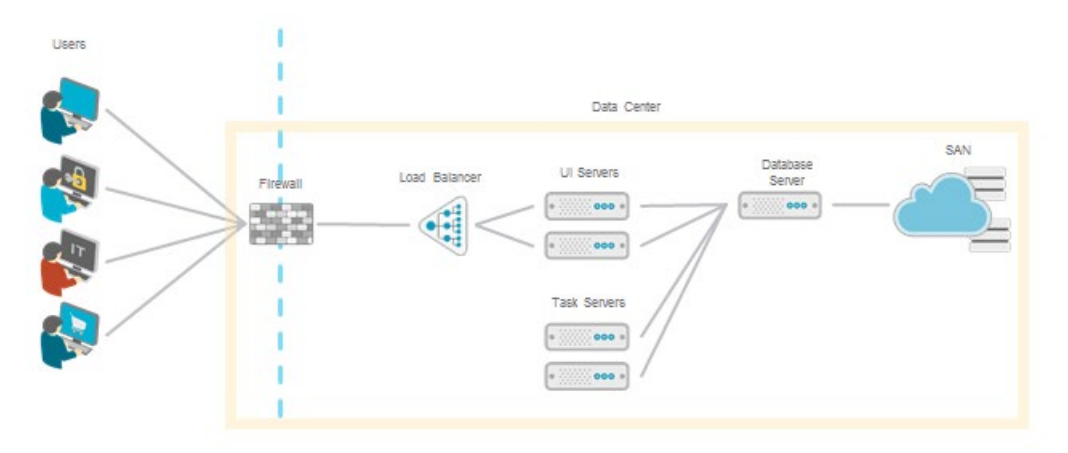

#### **Imagen 22: Arquitectura para instalaciones en Alta disponibilidad**

- 121.Para obtener más detalle consultar la siguiente documentación relativa a recomendaciones de Arquitectur[a \[REF22\]](https://sailpoint-my.sharepoint.com/personal/ana_martinez_sailpoint_com/Documents/CCN/CCN-%20Sailpoint/89.%09https:/community.sailpoint.com/t5/Technical-White-Papers/Recommended-IdentityIQ-Deployment-Architectures/ta-p/74263%20.)
- 122.Para el almacenamiento de los datos se deberá disponer de replicación SAN. Esta replicación permite obtener una redundancia de los discos en caso de desastres mediante la replicación del almacenamiento mediante tecnologías propias de las cabinas de discos.

# <span id="page-32-1"></span>**6.9 AUDITORÍA**

# <span id="page-32-2"></span>**6.9.1 REGISTRO DE EVENTOS**

- 123. SailPoint IdentityIQ mantiene los datos de auditoría en la base de datos. Todos los objetos, atributos, acciones y clases son susceptibles de ser auditados.
- 124.No todos los eventos auditables dan lugar a la generación de registros de auditoría. Para extender la auditoría y recopilar información adicional, se realiza a través del interfaz gráfico de usuario como se muestra en la siguiente imagen:

| <b>Audit Configuration</b>         |                                                                                             |  |  |  |  |  |  |  |  |
|------------------------------------|---------------------------------------------------------------------------------------------|--|--|--|--|--|--|--|--|
| <b>General Actions</b>             | Identity Attribute Changes   Link Attribute Changes   Class Actions   SCIM Resource Actions |  |  |  |  |  |  |  |  |
| <b>General Actions</b>             |                                                                                             |  |  |  |  |  |  |  |  |
| Login                              |                                                                                             |  |  |  |  |  |  |  |  |
| Logout                             |                                                                                             |  |  |  |  |  |  |  |  |
| <b>Login Failure</b>               |                                                                                             |  |  |  |  |  |  |  |  |
| <b>Session Timeout</b>             |                                                                                             |  |  |  |  |  |  |  |  |
| <b>Import File</b>                 |                                                                                             |  |  |  |  |  |  |  |  |
| <b>Run Task</b>                    |                                                                                             |  |  |  |  |  |  |  |  |
| <b>Email Sent</b>                  |                                                                                             |  |  |  |  |  |  |  |  |
| <b>Email Failure</b>               |                                                                                             |  |  |  |  |  |  |  |  |
| <b>Delegate Certification Item</b> |                                                                                             |  |  |  |  |  |  |  |  |
| <b>Delegation Completion</b>       |                                                                                             |  |  |  |  |  |  |  |  |
| <b>Delegation Revocation</b>       |                                                                                             |  |  |  |  |  |  |  |  |

**Imagen 23: Interfaz de configuración de Auditoria** 

125.Para la visualización de los datos recuperados por la auditoría, se utiliza el interfaz gráfico en la sección análisis avanzado.

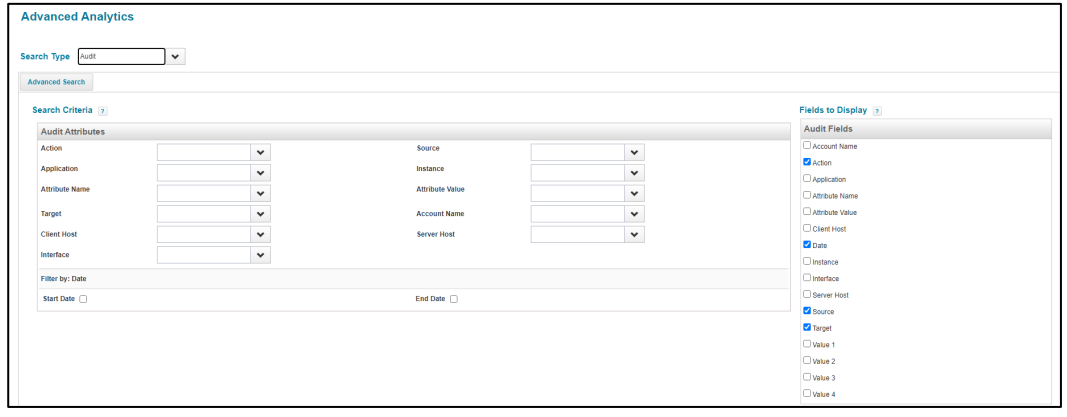

**Imagen 24: Interfaz de configuración de Analítica avanzada.**

- 126.Como se muestra en la imagen superior, los datos que se pueden previsualizar (nombre de la cuenta, acción, aplicación, nombre del atributo, valor del atributo, fecha, instancia, interfaz, origen, destino, valor1, valor2, valor3 y valor4), será seleccionados por el usuario.
- 127.Para más información con respecto a auditoría, se recomienda revisar la documentación de configuración de Auditori[a \[REF23\]](https://community.sailpoint.com/t5/Technical-White-Papers/Audit-Configuration-in-IdentityIQ/ta-p/74075#toc-hId-479769136)
- 128. Los ficheros logs generados por IdentityIQ se basan en el mecanismo que provee Apache Log4J 1.2. La trazabilidad se configura mediante un fichero de propiedades ubicado en la siguiente ruta *WEB-INF/classess/log4j.properties*. En este archivo se configura el registro de salida y qué información se registra.
- 129.El contenido del formato, ver imagen inferior, de los ficheros logs generados, por defecto, cumplen con el siguiente patrón: %d{ISO8601} %5p %t %c{4}:%L - %m%n , para obtener más información sobre el significado de los parámetros de configuración consulte el siguiente enlace:

<https://logging.apache.org/log4j/1.2/apidocs/org/apache/log4j/PatternLayout.html>

130.En la siguiente imagen, se muestra el contenido del fichero logs de SailPoint IdentityIQ aplicando el patrón descrito con anterioridad.

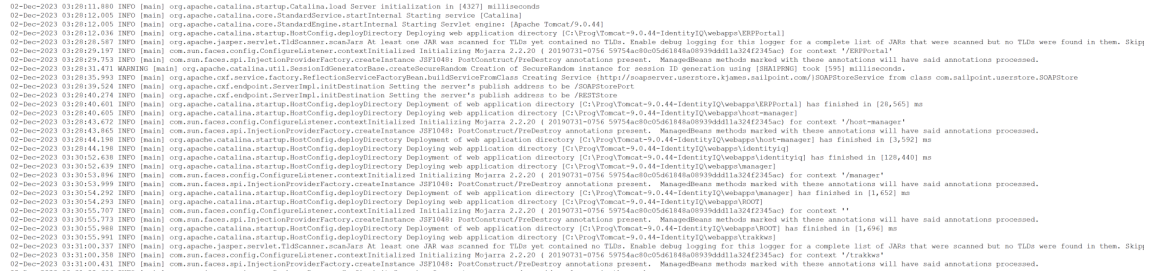

Imagen 25: ejemplo de fichero logs de SailPoint IdentityIQ aplicando el patrón descrito con anterioridad.

131.Para más detalle sobre la configuración de logs de SailPoint IdentityIQ, consultar la [\[REF24\]](https://community.sailpoint.com/t5/Working-With-Support-Knowledge/Log4j-Support-Guide/ta-p/137421)

#### <span id="page-34-0"></span>**6.9.2 ALMACENAMIENTO LOCAL**

132. Los registros de auditoría se almacenan en SailPoint IdentityIQ como objetos *AuditEvent* y se almacenan en la tabla *spt\_audit\_event* de la base de datos.

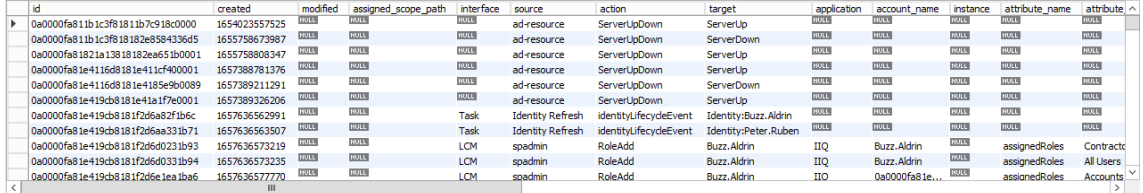

Imagen 26: Contenido de la tabla spt\_audit\_event

- 133.Además de la opción de Análisis avanzado para ver los registros a través de la interfaz de usuario (visto con anterioridad), un administrador puede ver los objetos a través de:
	- a) Páginas de depuración.
	- b) Consola iiq.
	- c) Acceso directo a la base de datos.

#### <span id="page-34-1"></span>**6.9.3 ALMACENAMIENTO REMOTO**

134. Los eventos de registro se almacenan en una tabla de base de datos en lugar de en archivos planos, como se ha visto con anterioridad. El syslog de IdentityIQ, tiene tres opciones de configuración:

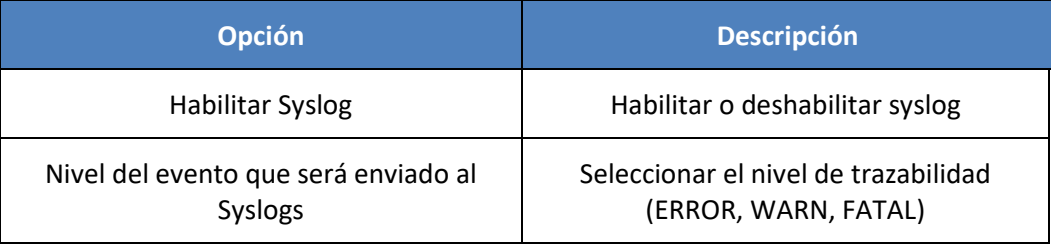

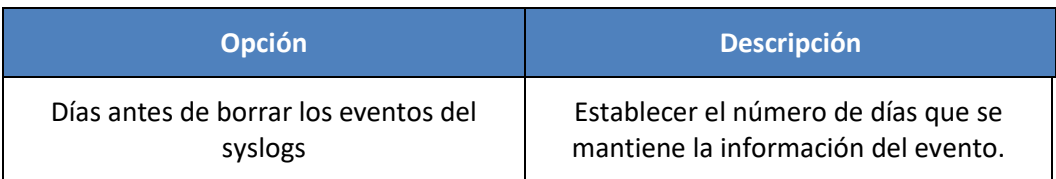

135.Para la visualización de los datos recuperados por syslogs, se utiliza el interfaz gráfico en la sección análisis avanzado.

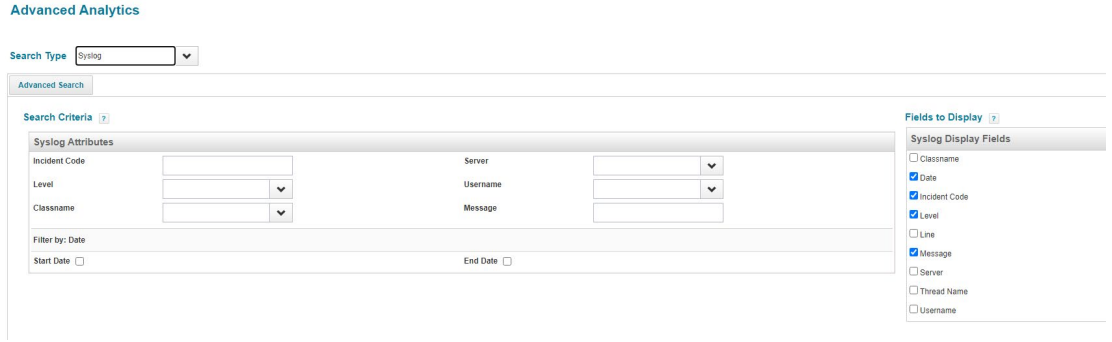

#### **Imagen 27: Interfaz de configuración de Analítica avanzada, con tipo de búsqueda Syslog**

- 136. La configuración del envío externo de la información de los eventos a un servidor de syslog, es necesario realizar la siguiente configuración adicional:
	- a) Establecer la configuración de syslog habilitada como se ha descrito con anterioridad.
	- b) Establecer un nuevo *appender* de tipo *SyslogAppender*, en el fichero de configuración de logs (*log4j.properties)* y establecer los parámetros de configuración necesario para el envío seguro de la información de los eventos al servidor de syslogs. Más información:

*<https://logging.apache.org/log4j/2.x/manual/appenders.html#SyslogAppender>*

#### <span id="page-35-0"></span>**6.10 BACKUP**

- 137. SailPoint IdentityIQ almacena todos los datos de configuración en la base de datos por defecto. En caso de que se haya realizado personalización de IdentityIQ, y esta personalización se haya aplicado sobre el sistema de ficheros (ejemplo: cambio del logo, cambio en la configuración de colores del interfaz de usuario...etc) será necesario añadir estos cambios como parte del proceso de backup.
- 138. Si se ha establecido una nueva clave de encriptación (para más detalle de como generarla consultar la [\[REF22\]\),](https://community.sailpoint.com/t5/Technical-White-Papers/Using-the-IdentityIQ-Keystore/ta-p/75490) será necesario realizar backup de los ficheros iiq.dat e iiq.cfg ubicados en el directorio */WEB-INF/classess*.
- 139. Se requiere un backup completo, con frecuencia diaria, de las bases de datos, siguiendo los procedimientos estándar del motor de base de datos utilizado y un backup, del sistema de ficheros, con una frecuencia semanal completa, donde esté desplegado la aplicación de SailPoint IdentityIQ.
- 140. Los backups de las bases de datos de SailPoint IdentityIQ deben almacenarse en un **sistema de ficheros externo a los servidores** donde se despliegan los componentes de la solución.

# <span id="page-36-0"></span>**7. FASE DE OPERACIÓN**

- 141.Durante la fase de operación de SailPoint IdentityIQ se recomienda llevar a cabo, al menos, las siguientes tareas para una gestión segura del producto:
	- **Comprobaciones periódicas del software** para asegurar que no se ha introducido hardware o software no autorizado.
	- **Comprobaciones periódicas de los sistemas de antivirus** desplegados en los servidores donde se han desplegado los componentes de SailPoint IdentityIQ.
	- **Aplicación regular de los parches de seguridad**, con objeto de mantener una configuración segura en aquellos servidores donde se han desplegado los componentes de SailPoint IdentityIQ.
	- **Realizar copias de seguridad**, al menos diarias, de las bases de datos de SailPoint IdentityIQ y en caso necesario, del servidor de ficheros.
	- **Realizar pruebas de restauración** del servicio mediante las copias de seguridad en caso de desastre.
	- **Mantener los registros de auditoria** en la base de datos, asegurando que el personal autorizado pueda acceder a ellos.
	- **Configurar el archivado de eventos y borrado** en base a los criterios específicos requeridos.
	- **Establecer un plan de monitorización**, desde la consola de Administración de SailPoint, sobre todos los componentes de SailPoint IdentityIQ además de todas las plataformas adyacentes que están siendo utilizadas.

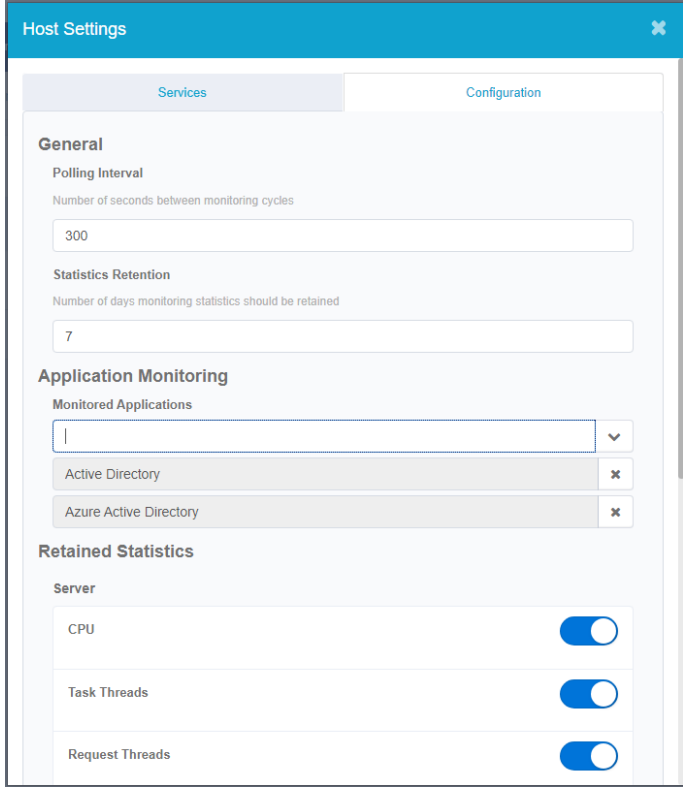

**Imagen 28: Pantalla para la configuración de la monitorización de aplicaciones**

| Tasks        | Applications<br><b>Hosts</b><br>________ | SailPoint Modules & Extensions |                 |       |                   |                       |
|--------------|------------------------------------------|--------------------------------|-----------------|-------|-------------------|-----------------------|
| Provisioning | Hosts                                    |                                |                 |       |                   | $\Box$ Columns $\vee$ |
| Environment  |                                          |                                |                 |       |                   |                       |
|              | Host Name                                | <b>Status</b>                  | Last Heartbeat  | CPU   | Memory Percentage | Request Threads       |
|              | ad-resource                              | ٠                              | 12/7/23 6:30 AM | 36.5% | 30.2%             |                       |
|              | Show $10 \vee$                           | Showing 1-1 of 1               |                 |       |                   |                       |

**Imagen 29: Estado del servidor de SailPoint IdentityIQ**

- **Auditar**, al menos, los eventos especificados en la normativa de referencia y aquellos otros extraídos del análisis de riesgos.
- **Revisar** el estado de todas las tareas ejecutadas (fallo, pendientes, correctas) desde la consola de administración de SailPoint IdentityIQ

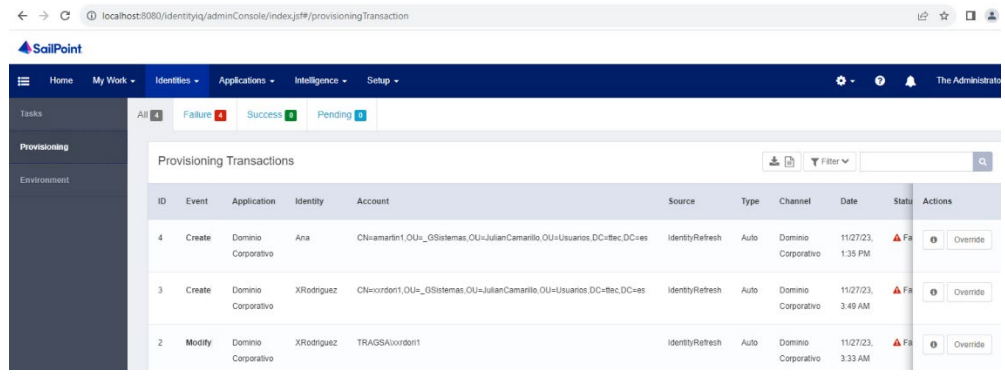

**Imagen 30: Listado de todas las tareas de aprovisionamiento**

# <span id="page-38-0"></span>**8. CHECKLIST**

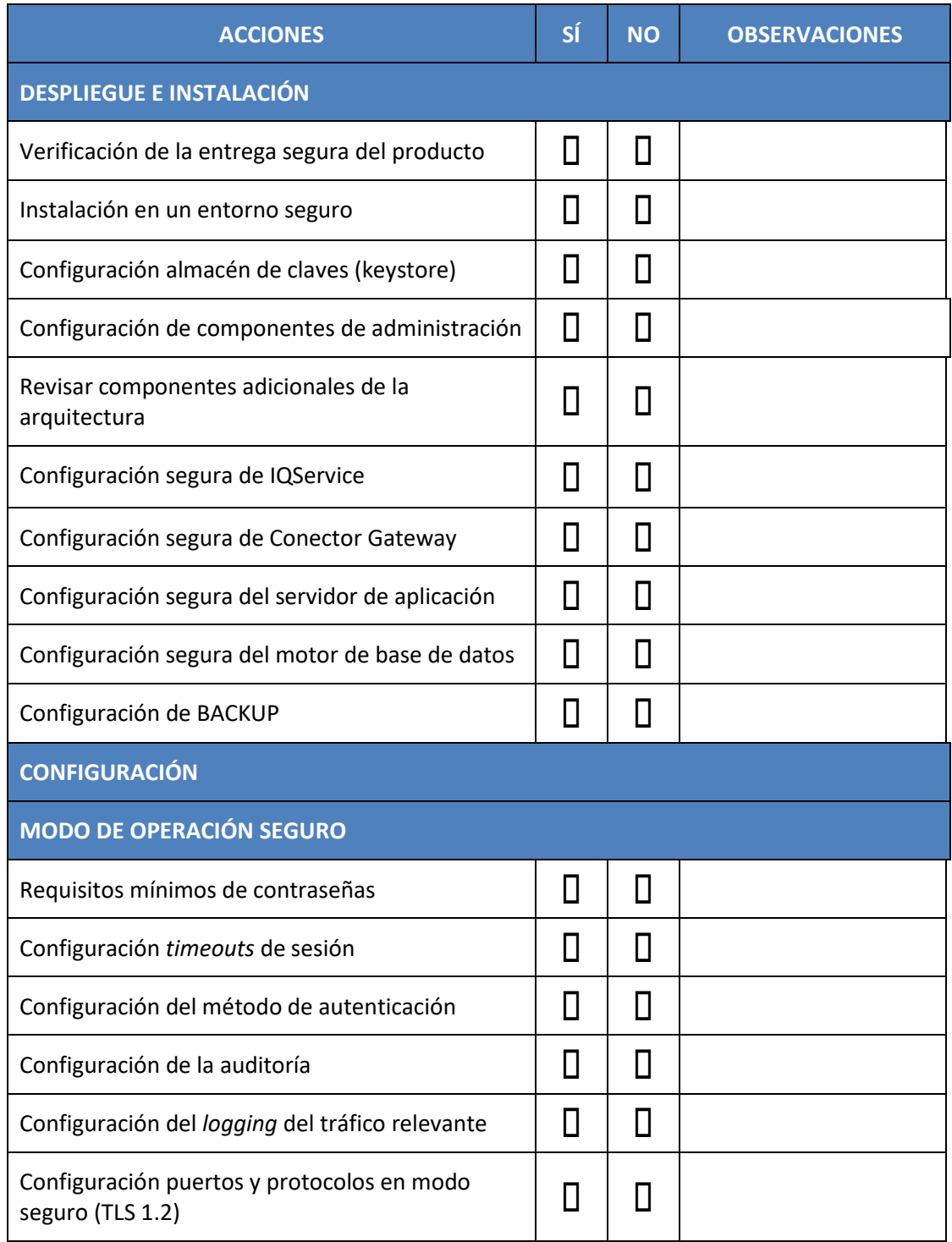

# <span id="page-39-0"></span>**9. REFERENCIAS**

142.Documentación referenciada a lo largo de la guía.

- **REF1** Lista de conectores [https://documentation.sailpoint.com/connectors/identityiq8\\_3/landingpage/landin](https://documentation.sailpoint.com/connectors/identityiq8_3/landingpage/landingpages/identityiq_8_3_landing.html) [gpages/identityiq\\_8\\_3\\_landing.html](https://documentation.sailpoint.com/connectors/identityiq8_3/landingpage/landingpages/identityiq_8_3_landing.html)
- **REF2** Guía de Instalación de SailPoint IdentityIQ [https://community.sailpoint.com/t5/IdentityIQ-Product-Guides/8-3-IdentityIQ-](https://community.sailpoint.com/t5/IdentityIQ-Product-Guides/8-3-IdentityIQ-Installation-Guide/ta-p/214591)[Installation-Guide/ta-p/214591](https://community.sailpoint.com/t5/IdentityIQ-Product-Guides/8-3-IdentityIQ-Installation-Guide/ta-p/214591)
- **REF3** Guía de Instalación de IIQService [https://community.sailpoint.com/t5/IdentityIQ-Connectors/IQService-TLS-and-](https://community.sailpoint.com/t5/IdentityIQ-Connectors/IQService-TLS-and-Client-Authentication-Configuration/ta-p/75273)[Client-Authentication-Configuration/ta-p/75273](https://community.sailpoint.com/t5/IdentityIQ-Connectors/IQService-TLS-and-Client-Authentication-Configuration/ta-p/75273)
- **REF4** Guía de Instalación Cloud Gateway [https://documentation.sailpoint.com/connectors/identityiq/cloud\\_gateway/help/cl](https://documentation.sailpoint.com/connectors/identityiq/cloud_gateway/help/cloud_gateway/introduction.html) [oud\\_gateway/introduction.html](https://documentation.sailpoint.com/connectors/identityiq/cloud_gateway/help/cloud_gateway/introduction.html)
- **REF5** Guía de Instalación Connector Gateway [https://documentation.sailpoint.com/connectors/identityiq8\\_3/ca/top\\_secret\\_mai](https://documentation.sailpoint.com/connectors/identityiq8_3/ca/top_secret_mainframe/help/common/main_frame/installing_and_configuring_connector_gateway.html#top) [nframe/help/common/main\\_frame/installing\\_and\\_configuring\\_connector\\_gateway](https://documentation.sailpoint.com/connectors/identityiq8_3/ca/top_secret_mainframe/help/common/main_frame/installing_and_configuring_connector_gateway.html#top) [.html#top](https://documentation.sailpoint.com/connectors/identityiq8_3/ca/top_secret_mainframe/help/common/main_frame/installing_and_configuring_connector_gateway.html#top)
- **REF6** Documento de Arquitectura de IQService [https://community.sailpoint.com/t5/IdentityIQ-Wiki/IQService-architecture-](https://community.sailpoint.com/t5/IdentityIQ-Wiki/IQService-architecture-Network-ports-and-firewalls/ta-p/77385)[Network-ports-and-firewalls/ta-p/77385](https://community.sailpoint.com/t5/IdentityIQ-Wiki/IQService-architecture-Network-ports-and-firewalls/ta-p/77385)
- **REF7** Configuración SSL / TLS en un servidor Tomcat <https://tomcat.apache.org/tomcat-8.5-doc/ssl-howto.html>
- **REF8** Configuración SSL en un servidor WebLogic [https://docs.oracle.com/middleware/1213/wls/SECMG/ssl\\_overview.htm#SECMG7](https://docs.oracle.com/middleware/1213/wls/SECMG/ssl_overview.htm#SECMG718) [18](https://docs.oracle.com/middleware/1213/wls/SECMG/ssl_overview.htm#SECMG718)
- **REF9** Configuración SSL en un servidor JBoss <http://docs.jboss.org/jbossweb/7.0.x/ssl-howto.html>
- **REF10** Configuración SSL en un servidor IBM [https://www.ibm.com/developerworks/websphere/techjournal/1210\\_lansche/121](https://www.ibm.com/developerworks/websphere/techjournal/1210_lansche/1210_lansche.html) [0\\_lansche.html](https://www.ibm.com/developerworks/websphere/techjournal/1210_lansche/1210_lansche.html)
- **REF11** Documento de uso KeyStore de IdentityIQ [https://community.sailpoint.com/t5/Technical-White-Papers/Using-the-IdentityIQ-](https://community.sailpoint.com/t5/Technical-White-Papers/Using-the-IdentityIQ-Keystore/ta-p/75490)[Keystore/ta-p/75490](https://community.sailpoint.com/t5/Technical-White-Papers/Using-the-IdentityIQ-Keystore/ta-p/75490)
- **REF12** Pass-through authentication and single sign-on [https://community.sailpoint.com/t5/IdentityIQ-Wiki/Pass-through-authentication](https://community.sailpoint.com/t5/IdentityIQ-Wiki/Pass-through-authentication-and-single-sign-on/ta-p/72140?attachment-id=534)[and-single-sign-on/ta-p/72140?attachment-id=534](https://community.sailpoint.com/t5/IdentityIQ-Wiki/Pass-through-authentication-and-single-sign-on/ta-p/72140?attachment-id=534)
- **REF13** Arquitectura IQService: puertos de comunicación. [https://community.sailpoint.com/t5/IdentityIQ-Wiki/IQService-architecture-](https://community.sailpoint.com/t5/IdentityIQ-Wiki/IQService-architecture-Network-ports-and-firewalls/ta-p/77385#jive_content_id_Encryption_of_RPC_Communications)[Network-ports-and-firewalls/ta](https://community.sailpoint.com/t5/IdentityIQ-Wiki/IQService-architecture-Network-ports-and-firewalls/ta-p/77385#jive_content_id_Encryption_of_RPC_Communications)[p/77385#jive\\_content\\_id\\_Encryption\\_of\\_RPC\\_Communications](https://community.sailpoint.com/t5/IdentityIQ-Wiki/IQService-architecture-Network-ports-and-firewalls/ta-p/77385#jive_content_id_Encryption_of_RPC_Communications)
- **REF14** Listado de comandos disponibles en la consola de IIQ [https://documentation.sailpoint.com/identityiq\\_83/help/iiqconsole/viewcommand](https://documentation.sailpoint.com/identityiq_83/help/iiqconsole/viewcommands.htm?tocpath=IdentityIQ%20Console%7C_____3) s.htm?tocpath=IdentityIQ%20Console%7C 3
- **REF15** Guía de la Consola IIQ para la versión 8.3 [https://community.sailpoint.com/t5/IdentityIQ-Product-Guides/8-3-IdentityIQ-](https://community.sailpoint.com/t5/IdentityIQ-Product-Guides/8-3-IdentityIQ-Console-Guide/ta-p/214145)[Console-Guide/ta-p/214145](https://community.sailpoint.com/t5/IdentityIQ-Product-Guides/8-3-IdentityIQ-Console-Guide/ta-p/214145)
- **REF16** Páginas de depuración <https://community.sailpoint.com/t5/IdentityIQ-Articles/Debug-pages/ta-p/78660>
- **REF17** Matriz de Permisos 8.3 [https://community.sailpoint.com/t5/Technical-White-Papers/Capabilities-Matrix-8-](https://community.sailpoint.com/t5/Technical-White-Papers/Capabilities-Matrix-8-3/ta-p/214804) [3/ta-p/214804](https://community.sailpoint.com/t5/Technical-White-Papers/Capabilities-Matrix-8-3/ta-p/214804)
- **REF18** IdentityIQ Permisos y capacidades Definición [https://community.sailpoint.com/t5/IdentityIQ-Articles/IdentityIQ-Rights-and-](https://community.sailpoint.com/t5/IdentityIQ-Articles/IdentityIQ-Rights-and-Capabilities-Definitions/ta-p/77550)[Capabilities-Definitions/ta-p/77550](https://community.sailpoint.com/t5/IdentityIQ-Articles/IdentityIQ-Rights-and-Capabilities-Definitions/ta-p/77550)
- **REF19** Configuración del sistema IIQ [https://community.sailpoint.com/t5/IdentityIQ-Product-Guides/8-3-IdentityIQ-](https://community.sailpoint.com/t5/IdentityIQ-Product-Guides/8-3-IdentityIQ-System-Configuration-Guide/ta-p/214161?attachment-id=11420)[System-Configuration-Guide/ta-p/214161?attachment-id=11420](https://community.sailpoint.com/t5/IdentityIQ-Product-Guides/8-3-IdentityIQ-System-Configuration-Guide/ta-p/214161?attachment-id=11420)
- **REF20** Documento de instalación del agente capturador de Password. [https://community.sailpoint.com/t5/IdentityIQ-Wiki/Password-Interceptor-Client](https://community.sailpoint.com/t5/IdentityIQ-Wiki/Password-Interceptor-Client-installation-and-uninstallation/ta-p/225838)[installation-and-uninstallation/ta-p/225838](https://community.sailpoint.com/t5/IdentityIQ-Wiki/Password-Interceptor-Client-installation-and-uninstallation/ta-p/225838)
- **REF21** Identity IQ Login Configuration [https://community.sailpoint.com/t5/Technical-White-Papers/IdentityIQ-Login-](https://community.sailpoint.com/t5/Technical-White-Papers/IdentityIQ-Login-Configuration/ta-p/76904)[Configuration/ta-p/76904](https://community.sailpoint.com/t5/Technical-White-Papers/IdentityIQ-Login-Configuration/ta-p/76904)
- **REF22** Documento de recomendaciones relativas a Arquitectura. [https://community.sailpoint.com/t5/Technical-White-Papers/Recommended-](https://community.sailpoint.com/t5/Technical-White-Papers/Recommended-IdentityIQ-Deployment-Architectures/ta-p/74263)[IdentityIQ-Deployment-Architectures/ta-p/74263](https://community.sailpoint.com/t5/Technical-White-Papers/Recommended-IdentityIQ-Deployment-Architectures/ta-p/74263)
- **REF23** Documento de configuración de Auditoria. [https://community.sailpoint.com/t5/Technical-White-Papers/Audit-Configuration](https://community.sailpoint.com/t5/Technical-White-Papers/Audit-Configuration-in-IdentityIQ/ta-p/74075#toc-hId-479769136)[in-IdentityIQ/ta-p/74075#toc-hId-479769136](https://community.sailpoint.com/t5/Technical-White-Papers/Audit-Configuration-in-IdentityIQ/ta-p/74075#toc-hId-479769136)
- **REF24** Guía de soporte de Log4j [https://community.sailpoint.com/t5/Working-With-Support-Knowledge/Log4j-](https://community.sailpoint.com/t5/Working-With-Support-Knowledge/Log4j-Support-Guide/ta-p/137421)[Support-Guide/ta-p/137421](https://community.sailpoint.com/t5/Working-With-Support-Knowledge/Log4j-Support-Guide/ta-p/137421)

# <span id="page-41-0"></span>**10.ABREVIATURAS**

- **ENS** Esquema Nacional de Seguridad.
- **HTTPS** Protocolo seguro de transferencia de hipertexto (Hypertext Transfer Protocol Secure). Es la versión segura del protocolo HTTP utilizado para la transmisión segura de datos en la web
- **IGA** Administración y Gobierno de la Identidad (en inglés Identity, Governance and Administration)
- **JDBC** Conector de base de datos Java (Java Database Connectivity). Es una API que permite a las aplicaciones Java interactuar con bases de datos
- **JRE** Entorno de ejecución de Java (Java Runtime Environment). Contiene la JVM y otros componentes necesarios para ejecutar aplicaciones Java
- **Log4J** Marco de registro para aplicaciones Java. Facilita el registro de eventos y mensajes en aplicaciones Java
- **MFA** Autenticación de Factor Múltiple (Multi-Factor Authentication). Requiere múltiples métodos de verificación para confirmar la identidad de un usuario

**RAID** Conjunto Redundante de Discos Independientes. Es una tecnología que combina múltiples discos duros para mejorar la confiabilidad y el rendimiento del almacenamiento de datos

- **SAN** Red de Área de Almacenamiento (Storage Area Network). Es una red especializada que conecta dispositivos de almacenamiento de datos a servidores.
- **SSL** Capa de sockets seguros (Secure Sockets Layer). Es un protocolo de seguridad que establece un enlace cifrado entre un servidor web y un navegador, garantizando la seguridad de la información transmitida
- **TLS** Capa de seguridad de transporte (Transport Layer Security). Es un protocolo de seguridad que garantiza la privacidad y la integridad de los datos transmitidos a través de una red

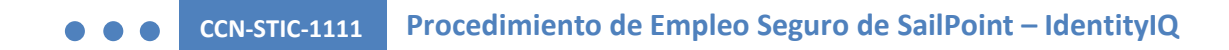

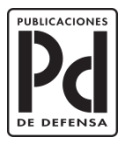

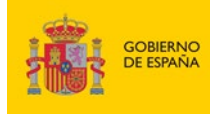

MINISTERIO<br>DE DEFENSA

SUBSECRETARÍA DE DEFENSA SECRETARÍA GENERAL TÉCNICA SUBDIRECCIÓN GENERAL<br>DE PUBLICACIONES<br>Y PATRIMONIO CULTURAL